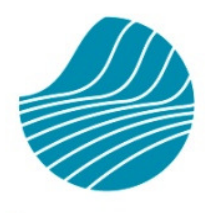

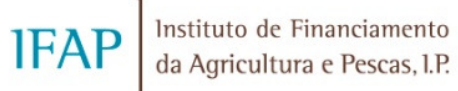

# MANUAL TÉCNICO DO BENEFICIÁRIO Contratação e Pedidos de Pagamento FEADER (Investimento) e FEP

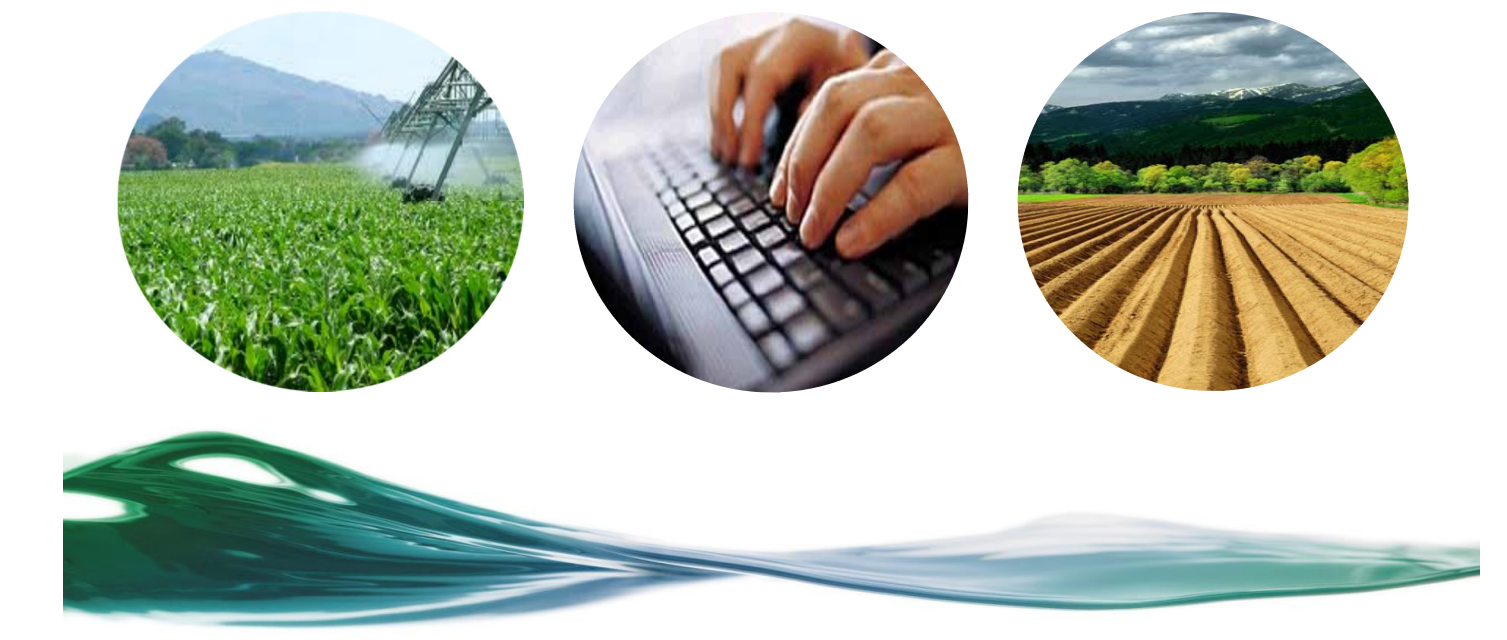

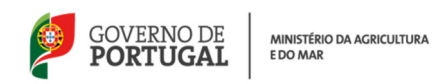

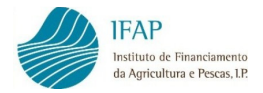

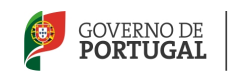

#### HISTÓRICO DE ALTERAÇÕES

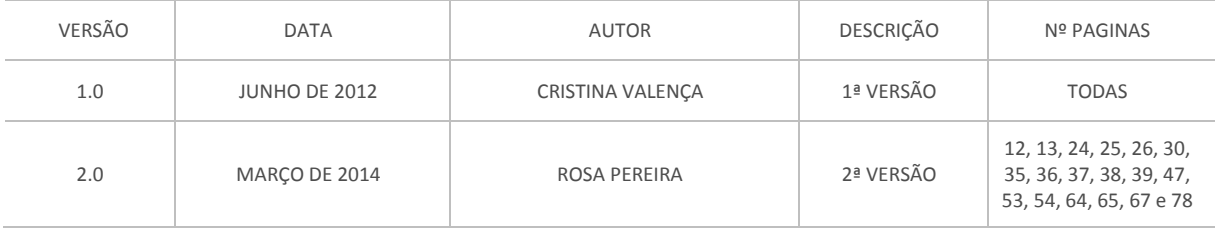

#### CONTROLO DO MANUAL TÉCNICO DO BENEFICIÁRIO

RESPONSÁVEIS

ROSÁRIO GAMA (DIRETORA DO DEPARTAMENTO)

ANTÓNIO MOITA BRITES (CHEFE DA UNIDADE DE ACOMPANHAMENTO DE PROGRAMAS)

MARIA JOÃO RODRIGUES (CHEFE DA UNIDADE DE INFORMAÇÃO, GESTÃO E ESPECIFICAÇÕES TÉCNICAS)

#### APROVAÇÃO

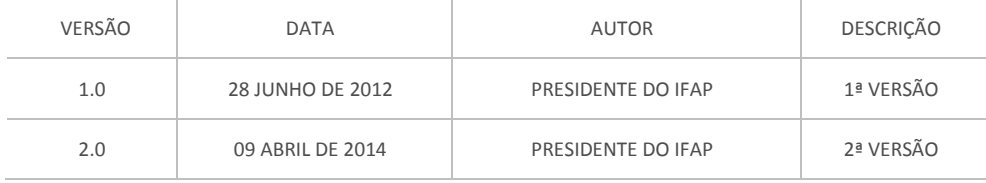

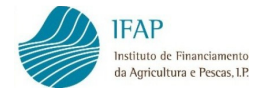

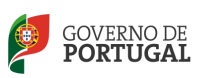

# Índice

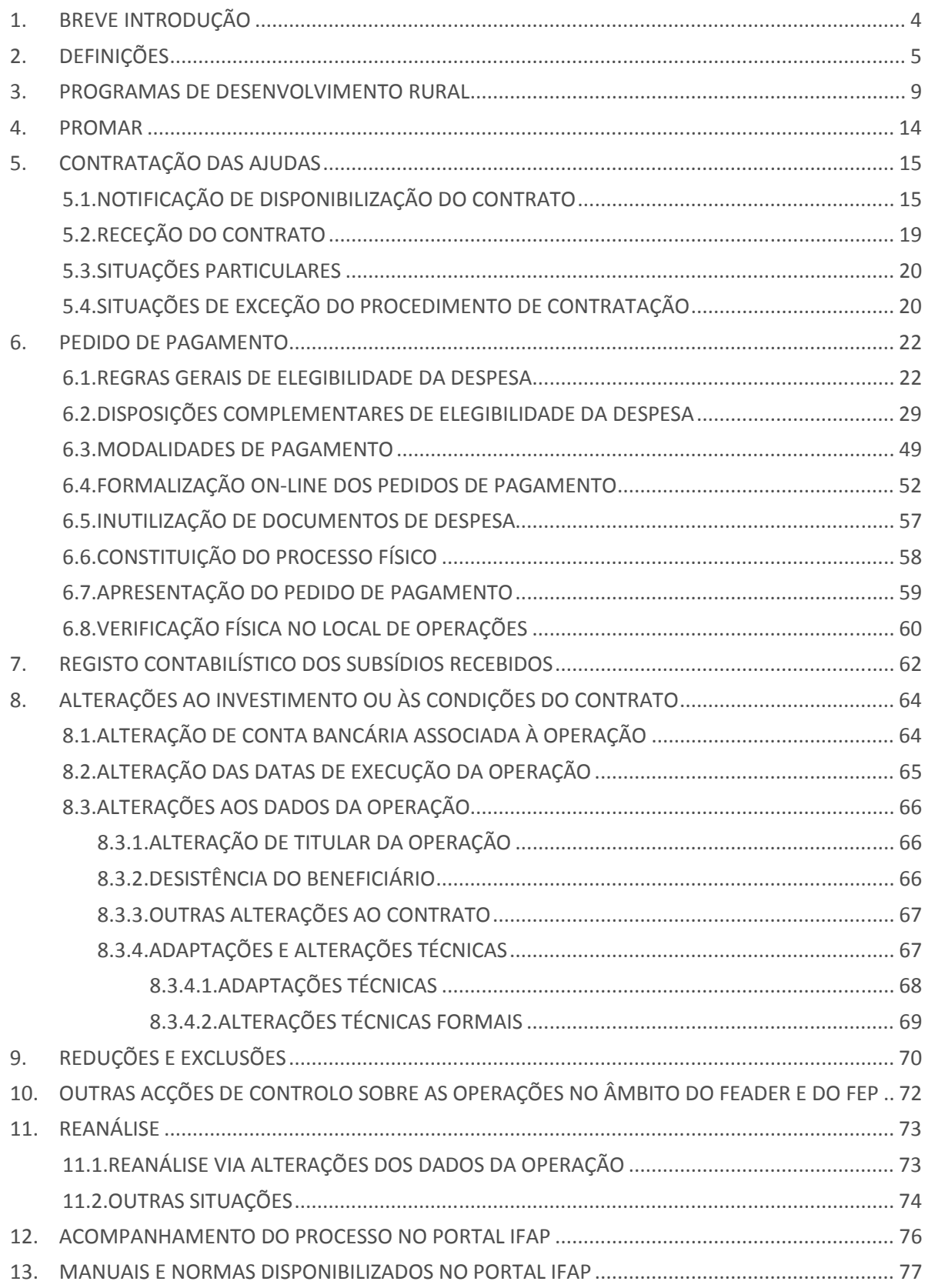

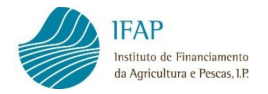

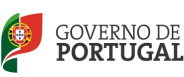

# 1. BREVE INTRODUÇÃO

O presente Manual Técnico do Beneficiário visa, de uma forma simplificada, dar a conhecer as principais regras nacionais e comunitárias que os beneficiários dos Programas de Desenvolvimento Rural e do FEP devem adotar em sede de contratação das operações e na apresentação dos pedidos de pagamento.

Não obstante este Manual ser um instrumento de apoio à contratação e à formalização dos pedidos de pagamento, tal não dispensa a consulta à regulamentação em vigor aplicável a cada uma das Medidas/ Ações dos Programas de Desenvolvimento Rural e do FEP.

Nesta regulamentação incluem-se as orientações e normas emitidas pelo IFAP e pelas diversas Autoridades de Gestão, as quais, regra geral, se encontram divulgadas nos respetivos portais/sites.

Importa ainda referir que este Manual Técnico tem caráter evolutivo, de forma a acolher os ajustamentos e melhoramentos que sejam considerados convenientes, designadamente a introdução de novos procedimentos e/ou alteração dos préexistentes, nomeadamente por recomendação de entidades de auditoria e de controlo.

O presente Manual corresponde à 1ª alteração da versão inicial de junho de 2012 tendo sido introduzidas as informações relativas às seguintes matérias:

- Novas regras de faturação
- Relações especiais
- Registos contabilísticos no âmbito do regime simplificada
- Alteração de conta bancária (NIB)

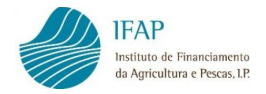

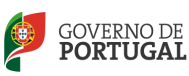

# 2. DEFINIÇÕES

Para efeitos do presente Manual Técnico e das respetivas Normas de Aplicação dos Programas entende-se por:

Ação – um conjunto de operações que concorrem para a aplicação de uma medida;

Beneficiário - um operador, organismo ou empresa, de caráter público ou privado, que é responsável pela execução das operações ou que recebe o apoio;

Contrato de financiamento - formalização da concessão da comparticipação financeira aprovada para uma operação e que se traduz num acordo escrito entre a entidade competente e um beneficiário, com a definição dos direitos e obrigações das partes, decorrentes do financiamento;

**Controlos administrativos** – a verificação do respeito dos critérios de elegibilidade dos pedidos de apoio e de pagamento que incide em todos os elementos relativos aos beneficiários e às operações que seja possível e adequado controlar por meios administrativos;

Controlo ex-post - ação que visa após a conclusão financeira da operação e ainda durante o período de vigência de responsabilidades contratuais, verificar com base numa análise dos riscos e de impacto financeiro, que não houve alteração da sua natureza ou das suas condições de execução;

Controlo in loco - ação que envolve a verificação do respeito dos critérios de elegibilidade dos pedidos de apoio e de pagamento nas vertentes físicas, documental e contabilística antes da conclusão financeira da operação e que incide sobre beneficiários ou operações selecionados com base numa amostragem representativa;

Despesa elegível - a despesa perfeitamente identificada e claramente associada à concretização de uma operação cuja natureza e data de realização respeitem a regulamentação específica do Programa em causa, bem como as demais regras nacionais e comunitárias aplicáveis;

Despesa certificada - montante de despesa validada pela entidade competente e certificada à Comissão Europeia, por parte das autoridades de certificação, para efeitos de reembolso;

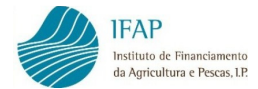

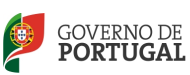

Despesa Pública - qualquer contribuição pública para o financiamento de operações proveniente do orçamento da União Europeia, do Estado, das Regiões Autónomas, de autarquias locais e qualquer despesa semelhante, sendo considerada contribuição pública qualquer contribuição para o financiamento de operações proveniente do orçamento de organismos de direito público ou de associações de uma ou mais autarquias locais ou organismos de direito público na aceção da Diretiva n.º 2004/18/CE, do Parlamento Europeu e do Conselho, de 31 de março, relativa à coordenação dos processos de adjudicação dos contratos de empreitada de obras públicas, dos contratos públicos de fornecimento e dos contratos públicos de serviços;

Elegibilidade - a conformidade face ao quadro regulamentar de uma medida, ação ou subação, aplicável às despesas quanto à sua natureza, legalidade, montante ou data de realização como às operações, aos beneficiários ou aos domínios de intervenção relativos a áreas geográficas ou setores de atividade;

Fundo Europeu Agrícola de Desenvolvimento Rural (FEADER) – Fundo comunitário criado para o período de 2007-2013 e que contribui para aumentar a competitividade dos setores agrícola e florestal através do apoio à reestruturação, para melhorar o ambiente e a gestão do espaço rural através do apoio ao ordenamento do território e para promover a qualidade de vida e a diversificação das atividades económicas nas zonas rurais. Este Fundo destina-se a complementar ações nacionais, regionais e locais e a contribuir para as prioridades da Comunidade. O FEADER financia também estratégias de desenvolvimento local (projetos do tipo "Leader") e ações de assistência técnica;

Fundo Europeu das Pescas (FEP) - Fundo comunitário criado para o período 2007-2013, que prevê ajudas financeiras a fim de facilitar a aplicação da Política Comum da Pesca e de apoiar as reestruturações necessárias ligadas à evolução do setor. O FEP pode conceder apoio financeiro para atingir objetivos no plano económico, ambiental e social, a fim de, nomeadamente, assegurar as atividades de pesca e a exploração sustentável dos recursos haliêuticos, adaptar as capacidades da frota comunitária aos recursos disponíveis do mar, promover o desenvolvimento sustentável da pesca interior e reforçar o desenvolvimento de empresas economicamente viáveis no setor das pescas e tornar as estruturas de exploração dos recursos mais competitivas;

Indicadores de realização - os indicadores que medem as atividades diretamente realizadas no âmbito dos Programas, atividades estas que constituem a primeira etapa

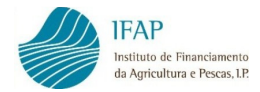

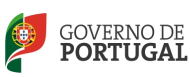

para a realização dos objetivos operacionais da intervenção e são medidas em unidades físicas ou monetárias;

Indicadores de resultado - os indicadores que medem os efeitos diretos e imediatos da intervenção fornecendo informações sobre as alterações, designadamente, no comportamento, na capacidade ou no desempenho dos beneficiários, e são medidos em termos físicos ou monetários;

Irregularidade - qualquer violação de uma disposição de direito comunitário ou nacional que resulte de um ato ou omissão de um agente económico que tenha ou possa ter por efeito lesar o orçamento regional, nacional ou comunitário, quer pela diminuição ou supressão de receitas quer pelo pagamento de uma despesa indevida;

Medida – um conjunto de operações que concorrem para a aplicação de um eixo ou de um subprograma;

Não conformidade – quando, no âmbito da verificação do respeito dos critérios de elegibilidade dos pedidos de apoio e de pagamento nas vertentes física, documental e contabilística, se verifica uma situação de incumprimento de normas em vigor, a qual após esclarecimentos ou documentos adicionais, pode, eventualmente, ser sanada;

Operação – um projeto, contrato ou acordo, ou qualquer outra ação, selecionado de acordo com os critérios estabelecidos para o Programa em questão e executado por um ou mais beneficiários, que permite a realização dos objetivos fixados nos regulamentos comunitários ou legislação nacional conexa;

Pagamento – o pagamento realizado ao beneficiário mediante autorização de pagamento e que envolve a apresentação pelo beneficiário de documentos comprovativos da despesa realizada e paga ou desde que seja evidenciado o cumprimento dos compromissos do beneficiário ou seja apresentada garantia bancária ou equivalente, conforme os casos previstos nos regulamentos de aplicação das medidas;

Pedido de apoio - o pedido de concessão de apoio ou de participação num regime;

**Pedido de pagamento** – o pedido apresentado por um beneficiário com vista a um pagamento pelas autoridades nacionais;

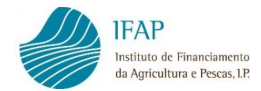

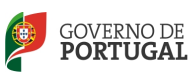

Programa - Documento apresentado por um Estado-Membro e aprovado pela Comissão Europeia, que define uma estratégia de desenvolvimento com um conjunto coerente de prioridades a realizar com o apoio de um fundo comunitário;

Termo da operação – Data em que terminam as obrigações contratuais da operação, que consta do contrato de atribuição de ajuda ou da regulamentação do Programa/medida/ação;

Termo de aceitação – Documento através do qual o beneficiário aceita, no ato de formalização da candidatura, as condições decorrentes do financiamento;

Validação de despesas - Ato pelo qual a entidade competente verifica a conformidade da despesa com as condições de aprovação da candidatura (elegibilidade estrita), assegura a veracidade, regularidade e legalidade da despesa (verificação formal), bem como as condições de elegibilidade aplicáveis (elegibilidade normativa);

Verificação física no local - ação que envolve a verificação material da operação, regra geral, na fase de controlo administrativo de um pedido de pagamento, consistindo em identificar os bens e ou serviços objeto de transação e que constam dos documentos de despesa apresentados, verificando a sua existência no local da visita.

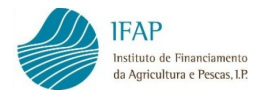

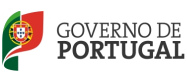

# 3. PROGRAMAS DE DESENVOLVIMENTO RURAL

O Plano Estratégico Nacional de Desenvolvimento Rural (2007-2013) inclui três Programas Regionais, Continente, Região Autónoma dos Açores e Região Autónoma da Madeira e ainda, um programa específico para a Rede Rural Nacional.

- O Programa de Desenvolvimento Rural do Continente, designado por PRODER, com incidência territorial correspondente ao território continental;
- O Programa de Desenvolvimento Rural da Região Autónoma dos Açores, designado por PRORURAL, correspondente ao território da Região Autónoma dos Açores;
- O Programa de Desenvolvimento Rural, designado por PRODERAM, correspondente ao território da Região Autónoma da Madeira;

e

• O Programa da Rede Rural Nacional, designado por PRRN, com incidência em todo o território nacional.

Nos quadros seguintes encontram-se identificados os Eixos, Medidas e Ações que fazem parte integrante dos Programas de Desenvolvimento Rural e do Programa da Rede Rural Nacional.

#### PRODER

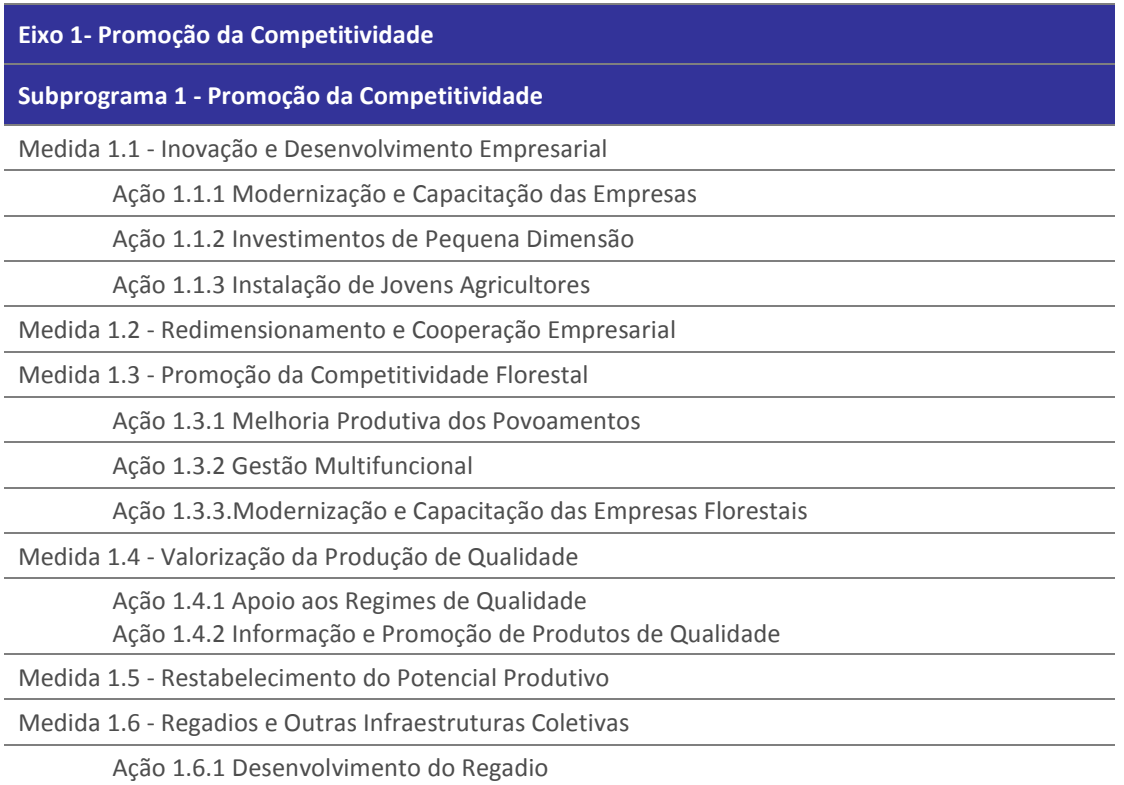

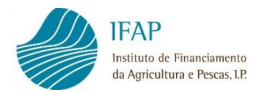

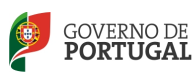

Ação 1.6.2 Regadio do Alqueva

Ação 1.6.3 Sustentabilidade dos Regadios Públicos

Ação 1.6.4 Modernização dos Regadios Coletivos Tradicionais

Ação 1.6.5 Projetos Estruturantes

Medida 1.7 - Cumprimento de Novas Normas Obrigatórias

Subprograma 4 - Promoção do Conhecimento e Desenvolvimento de Competências

Medida 4.1 - Cooperação para a Inovação

Medida 4.2 - Informação e Formação Especializada

Ação 4.2.1 Formação Especializada

Ação 4.2.2 Redes Temáticas de Informação e Divulgação

Medida 4.3 - Serviços de Apoio ao desenvolvimento

Ação 4.3.1 Serviços de Aconselhamento Agrícola

Ação 4.3.2 Serviços de Apoio às Empresas

Eixo 2 - Melhoria do Ambiente e da Paisagem

Subprograma 2 - Gestão Sustentável do Espaço Rural

Medida 2.1 - Manutenção da Atividade Agrícola em Zonas Desfavorecidas

Medida 2.2 - Valorização de Modos de Produção

Ação 2.2.1 Alteração dos Modos de Produção Agrícola

Ação 2.2.2 Proteção da Biodiversidade doméstica

Ação 2.2.3 Conservação e Melhoramento de Recursos Genéticos (Componente Animal e Vegetal)

Ação 2.2.4 Conservação do Solo

Medida 2.3 - Gestão do Espaço Florestal e Agro – Florestal

Ação 2.3.1 Minimização de Riscos

Ação 2.3.2 Ordenamento e Recuperação de Povoamentos

Ação 2.3.3 Valorização Ambiental dos Espaços Florestais

Medida 2.4 - Intervenções Territoriais Integradas

Ação 2.4.1 Apoio à Gestão das ITI

Ação 2.4.2 Instrumentos de Programação e Gestão para ITI

Ação 2.4.3 ITI Douro Vinhateiro

Ação 2.4.4 ITI Peneda Gerês

Ação 2.4.5 ITI Montesinho – Nogueira

Ação 2.4.6 ITI Douro Internacional, Sabor, Maçãs e Vale do Côa

Ação 2.4.7 ITI Serra da Estrela

Ação 2.4.8 ITI Tejo Internacional

Ação 2.4.9 ITI Serras de Aire e Candeeiros

Ação 2.4.10 ITI Castro Verde

Ação 2.4.11 ITI Costa Sudoeste

Ação 2.4.12 ITI Monchique e Caldeirão

Ação 2.4.13 ITI Zonas da Rede Natura do Alentejo

Eixo 3 - Qualidade de Vida nas Zonas Rurais e Diversificação da Economia Rural

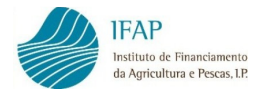

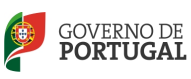

#### Subprograma 3 - Dinamização das Zonas Rurais

Medida 3.1 - Diversificação da Economia e Criação de Emprego

Ação 3.1.1 Diversificação de Atividades na Exploração Agrícola

Ação 3.1.2 Criação e Desenvolvimento de Microempresas

Ação 3.1.3 Desenvolvimento de Atividades Turísticas e de Lazer

Medida 3.2 - Melhoria da Qualidade de Vida

Ação 3.2.1 Conservação e Valorização do Património Rural

Ação 3.2.2 Serviços Básicos para a População Rural

Medida 3.6 - Implantação de Redes de Banda Larga de Nova Geração em Zonas Rurais

Medida 3.7 - Centros Educativos Rurais do Algarve

Eixo 4 - Abordagem LEADER

Subprograma 3 Dinamização das Zonas Rurais

Medida 3.3 - Implementação de Estratégias Locais de Desenvolvimento

Medida 3.4 - Cooperação LEADER para o Desenvolvimento

Ação 3.4.1 Cooperação Interterritorial

Ação 3.4.2 Cooperação Transnacional

Medida 3.5 Funcionamento dos GAL . Aquisição de Competências e Animação

#### Assistência Técnica

#### PRORURAL

Eixo 1 - Aumento da Competitividade dos Setores Agrícola e Florestal

Medida 1.1 - Formação Profissional

Medida 1.2 - Instalação de Jovens Agricultores

Medida 1.3 - Reforma Antecipada

Medida 1.4 - Serviços de Gestão e Aconselhamento

Medida 1.5 - Modernização das Explorações Agrícolas

Medida 1.6 - Melhoria do Valor Económico das Florestas

Medida 1.7 - Aumento do Valor dos Produtos Agrícolas e Florestais

Medida 1.8 - Cooperação para a Promoção e Inovação

Medida 1.9 - Criação e Desenvolvimento de Novos Instrumentos Financeiros

Medida 1.10 - Catástrofes Naturais

Medida 1.11 - Melhoria e Desenvolvimento de Infraestruturas

#### Eixo 2 - Melhoria do Ambiente e da Paisagem Rural

Medida 2.1 - Manutenção da Atividade Agrícola em Zonas Desfavorecidas

Medida 2.2 - Pagamentos Agro Ambientais e Natura 2000

Ação 2.2.1 Promoção de Modos de Produção Sustentáveis

Ação 2.2.2 Proteção da Biodiversidade e dos valores Naturais e Paisagísticos

Ação 2.2.3 Pagamentos Natura 2000 em Terras Agrícolas

Medida 2.3 - Investimentos não Produtivos

Medida 2.4 - Gestão do Espaço Florestal

Ação 2.4.1 Investimentos para Utilização Sustentável das Terras Florestais

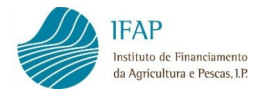

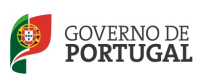

Ação 2.4.2 Valorização da Utilização Sustentável das Terras Florestais

Eixo 3 - Qualidade de Vida nas Zonas Rurais e Diversificação da Economia Rural

Medida 3.1 - Diversificação da Economia e Criação de Emprego em Meio Rural

Medida 3.2 - Melhoria da Qualidade de Vida nas Zonas Rurais

Medida 3.3 - Formação e Informação

Eixo 4 - Abordagem LEADER

Medida 4.1 - Execução de Estratégias Locais de Desenvolvimento

Medida 4.2 - Cooperação LEADER

Medida 4.3 - Funcionamento dos GAL . Aquisição de Competências e Animação dos Territórios

Assistência Técnica

#### PRODERAM

Eixo 1 – Aumento da competitividade nos setores agrícola e florestal

Medida 1.1 - Formação Profissional e Ações de Informação

Medida 1.2 - Formação de Jovens Agricultores

Medida 1.3 - Utilização de Serviços de Aconselhamento

Medida 1.4 - Criação de Serviços de Aconselhamento e de Gestão Agrícola e Silvícola

Medida 1.5 - Modernização das Explorações Agrícolas

Medida 1.6 - Melhoria do Valor Económico das Florestas

Medida 1.7 - Aumento do Valor dos Produtos Agrícolas e Florestais

Medida 1.8 - Criação e desenvolvimento de Novos Instrumentos Financeiros

Medida 1.9 - Cooperação para a Elaboração de Novos Produtos, Processos e Tecnologias

Medida 1.10 - Desenvolvimento de Infraestruturas

Medida 1.11 - Restabelecimento do Potencial de Produção e Introdução de Medidas de Prevenção

Medida 1.12 - Cumprimento de Normas Baseadas em Legislação Comunitária

Medida 1.13 - Participação dos Agricultores em Regimes de Qualidade dos Alimentos

Medida 1.14 - Atividade de Promoção e Informação

Eixo 2 – Melhoria do Ambiente e da Paisagem Rural

Medida 2.1 – Apoio Específico aos Agricultores em Regiões Desfavorecidas

Medida 2.2 – Medidas Agroambientais

Medida 2.3 – Investimentos Agrícolas Não Produtivos

Medida 2.4 - Florestação de Terras Agrícolas

Medida 2.5 – Florestação de Terras Não Agrícolas

Medida 2.6 – Pagamentos Natura 2000

Medida 2.7 – Restabelecimento do Potencial Silvícola

Medida 2.8 – Promoção do Valor Ambiental da Floresta

Eixo 3 - Qualidade de Vida nas Zonas Rurais e Diversificação da Economia Rural

Medida 3.1 – Diversificação da Economia em Espaço Rural

Medida 3.2 – Serviços Básicos para a População Rural

Medida 3.3 – Conservação e Valorização do Património Rural

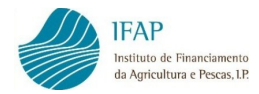

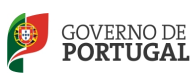

Medida 3.4 – Elaboração de Planos de Proteção e de Gestão

Medida 3.5 – Formação e Informação

Eixo 4 – Abordagem LEADER

Medida 4 – Elaboração e Execução de Estratégias de Desenvolvimento Local

Medida 5 – Assistência Técnica

#### PRRN

Área de Intervenção 1 - Capitalização da Experiência e do Conhecimento

Área de Intervenção 2 - Facilitação da Cooperação

Área de Intervenção 3 - Observação do Mundo rural e da Implementação das Politicas de Desenvolvimento Rural

Área de Intervenção 4 - Facilitação do Acesso à Informação

Área de Intervenção 5 – Assistência Técnica

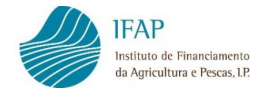

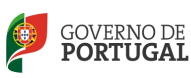

## 4. PROMAR

O Programa Operacional das Pescas (2007-2013) - PROMAR representa um instrumento de grande relevância de política no setor das pescas.

O PROMAR, no quadro do Fundo Europeu das Pescas (FEP), apesar de ser um programa único, é designado PROPESCAS na Região Autónoma dos Açores e PROMAR-Madeira na Região Autónoma da Madeira.

No quadro seguinte encontram-se identificados os Eixos, Medidas e Ações que fazem parte integrante do PROMAR.

#### Eixo 1- Adaptação da Frota de Pesca

Medida Cessação Definitiva das Atividades da Pesca

Medida Cessações Temporárias das Atividades da Pesca

Medida Investimentos a Bordo dos Navios de Pesca e Seletividade

Medida Pequena Pesca Costeira

Medida Compensações Socioeconómicas

Eixo 2- Aquicultura, Transformação e Comercialização dos Produtos da Pesca e aquicultura

Medida Investimentos Produtivos na Aquicultura

Medida Transformação e Comercialização

Medida de Saúde Pública/Animal e aqui-ambientais

Medida Garantia Mútua e Outros Instrumentos Financeiros

Eixo 3- Medidas de Interesse Coletivo

Medida Ações Coletivas

Medida Proteção e Desenvolvimento da Fauna e Flora Aquáticas

Medida Portos de Pesca, Locais de Desembarque e Abrigos

Medida Desenvolvimento de Novos Mercados e Campanhas Promocionais

Medida Projetos-piloto e Transformação de Embarcações de Pesca

Eixo 4 - Desenvolvimento Sustentável das Zonas de Pesca

Eixo 5 - Assistência Técnica

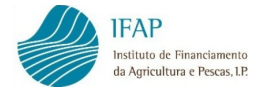

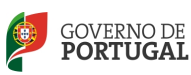

# 5. CONTRATAÇÃO DAS AJUDAS

Para a concretização do processo de contratação é necessário, previamente à própria formalização da candidatura, que o beneficiário crie ou atualize a sua identificação junto do IFAP. Essa identificação materializa-se através da criação/atualização do "IB-Identificação de Beneficiário" junto de uma entidade protocolada pelo IFAP para o efeito. Recomenda-se em particular que, em sede de criação/atualização do "IB", sejam registados todos os contactos do beneficiário, nomeadamente o endereço de e-mail e telemóvel, uma vez que é por essa via que o IFAP efetua, de forma mais célere, as primeiras notificações de alguns processos, como por exemplo, a atribuição de acessos ao portal, a disponibilização do contrato para impressão e a realização de movimentos de crédito de ajudas na sua conta corrente.

Adicionalmente importa igualmente aos beneficiários proceder em tempo útil ao seu registo no portal do IFAP em www.ifap.pt. Com efeito, na sequência de envio de informação ao beneficiário, o mesmo necessita aceder à área reservada do portal do IFAP para imprimir o seu contrato de atribuição de ajuda, quando for o caso, registar em momento futuro os seus pedidos de pagamento e poder aceder a todas as funcionalidades e informações adicionais que o IFAP coloca à sua disposição.

#### 5.1. NOTIFICAÇÃO DE DISPONIBILIZAÇÃO DO CONTRATO

Após aprovação dos pedidos de apoio pela Autoridade de Gestão do Programa e envio de dados para o sistema de informação do IFAP (SIIFAP), é disponibilizado no Portal do IFAP o respetivo contrato de financiamento, sendo os beneficiários notificados por ofício e/ou "sms".

Na primeira página do contrato de financiamento consta a identificação dos intervenientes por parte do beneficiário, na outorga do contrato. Caso os representantes do beneficiário não se encontrem atualizados relativamente à última versão do "IB" (Identificação do Beneficiário) ou não tenha havido a sua atualização, deve contactar a entidade responsável pela análise da operação. Caso seja identificado no contrato de financiamento alguma informação que suscite dúvida, nomeadamente a relativa a condicionantes contratuais, deve contactar a entidade responsável pela análise da operação.

Na formalização do contrato devem ser observadas as seguintes regras:

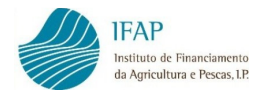

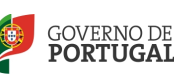

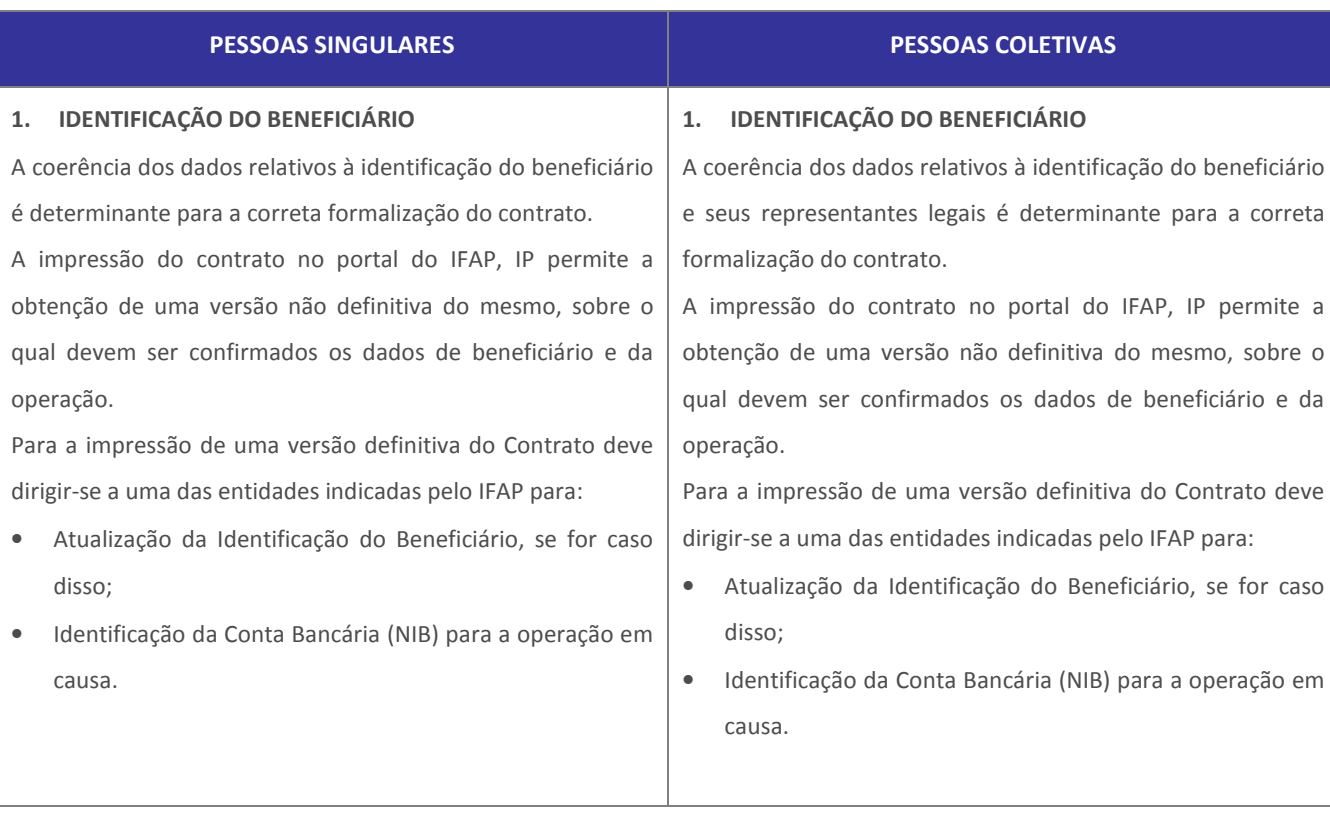

#### 2. CONTA BANCÁRIA ESPECÍFICA

O Contrato só será considerado válido após registo da conta bancária quer esta seja exclusiva ou não (NIB) para a operação em causa. Esta conta bancária deve obrigatoriamente ser utilizada para efetuar todos os movimentos financeiros no âmbito da operação (pagamentos de despesas, pelo beneficiário, e pagamentos de apoios, pelo IFAP).

#### 3. ASSINATURA

Ξ

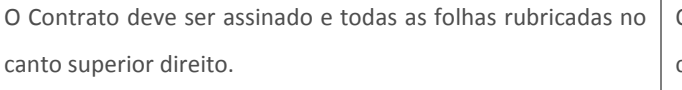

A pessoa singular que não saiba ou não possa assinar, deverá assegurar a assinatura a rogo do Contrato, devendo o rogo ser dado ou confirmado, no próprio ato do reconhecimento da assinatura e depois de lido o documento ao rogante.

A assinatura a rogo prevê, pois, a intervenção de duas pessoas diferentes, a saber: a pessoa do rogante (que não sabe ou não pode assinar), e a pessoa do rogado, que a pedido do rogante e na presença do notário subscreve o documento, após leitura do mesmo

#### 3. ASSINATURA

O Contrato deve ser assinado e todas as folhas rubricadas no canto superior direito. É exigida a subscrição do Contrato por quem obrigue a pessoa coletiva.

O legal representante da pessoa coletiva que não saiba ou não possa assinar, deverá assegurar a assinatura a rogo do Contrato, devendo o rogo ser dado ou confirmado no próprio ato do reconhecimento da assinatura e depois de lido o documento ao rogante.

A assinatura a rogo prevê, pois, a intervenção de duas pessoas diferentes, a saber: a pessoa do rogante (que não sabe ou não pode assinar), e a pessoa do rogado, que a pedido do rogante e na presença do notário subscreve o documento, após leitura do mesmo.

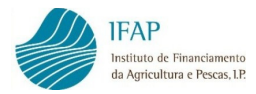

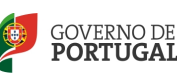

#### PESSOAS SINGULARES PESSOAS COLETIVAS

#### 4. RECONHECIMENTO DE ASSINATURAS

#### 4.1 ENTREGA NÃO PRESENCIAL

Sempre que o contrato não seja entregue presencialmente nos serviços, deve ser efetuado o reconhecimento simples das respetivas assinaturas, designadamente em Cartório Notarial. O Decreto-Lei n.º 76-A/2006, de 29 de Março, através do artigo 38.º, confere às câmaras de comércio e indústria, reconhecidas nos termos do DL n.º 244/92, de 29 de Outubro, bem como aos advogados e aos solicitadores, poderes para fazerem reconhecimentos simples e com menções especiais, presenciais e por semelhança. Estes reconhecimentos, registados em sistema informático próprio de acesso público, conferem ao documento a mesma força probatória que teria se tais atos tivessem sido realizados com intervenção notarial.

#### 4.2 ENTREGA PELO PRÓPRIO

Se o contrato for entregue presencialmente nos serviços, o reconhecimento da respetiva assinatura pode ser substituído pela indicação, feita pelo signatário, do número, data e entidade emitente do respetivo BI ou documento equivalente emitido pela autoridade competente de um dos países da União Europeia, ou do passaporte. No ato, é verificada, pelo funcionário, a correção dessas indicações por confronto com o documento nele referido, mediante a inscrição da palavra "Conferi" seguida de rubrica do funcionário.

#### 4. RECONHECIMENTO DE ASSINATURAS

Deve ser efetuado o reconhecimento notarial por semelhança das assinaturas, com as menções especiais, nomeadamente quanto aos poderes dos subscritores para o ato.

O Decreto-Lei n.º 76-A/2006, de 29 de Março, através do artigo 38.º, confere às câmaras de comércio e indústria, reconhecidas nos termos do DL n.º 244/92, de 29 de Outubro, bem como aos advogados e aos solicitadores, poderes para fazerem reconhecimentos simples e com menções especiais, presenciais e por semelhança. Estes reconhecimentos, registados em sistema informático próprio e público, conferem ao documento a mesma força probatória que teria se tais atos tivessem sido realizados com intervenção notarial. No caso de Organismo da Administração Central, Regional ou Local do Estado poderá dispensar-se o reconhecimento da assinatura, desde que seja identificado o representante e seja aposto o selo branco desse Organismo sobre a mesma.

#### 5. ESPAÇO RESERVADO AO IFAP

O reconhecimento notarial ou equivalente não deve utilizar o espaço reservado à assinatura do IFAP, sob pena de inutilização do Contrato.

#### 6. DOCUMENTO BANCÁRIO

Deve ser remetido, juntamente com o Contrato, um documento bancário, de instituição de crédito registada no Banco de Portugal, com o NIB, para confirmação da titularidade e do n.º da conta bancária indicada.

O acesso ao contrato em formato "Draft" efetua-se através da área reservada do Portal do IFAP, devendo os beneficiários dos apoios proceder previamente ao registo no portal.

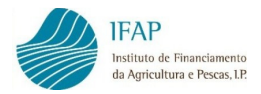

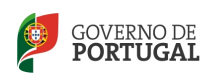

Caso não pretendam efetuar esse registo nesta fase da operação, indicam-se as entidades onde podem aceder aos contratos e efetuar posteriormente a respetiva entrega:

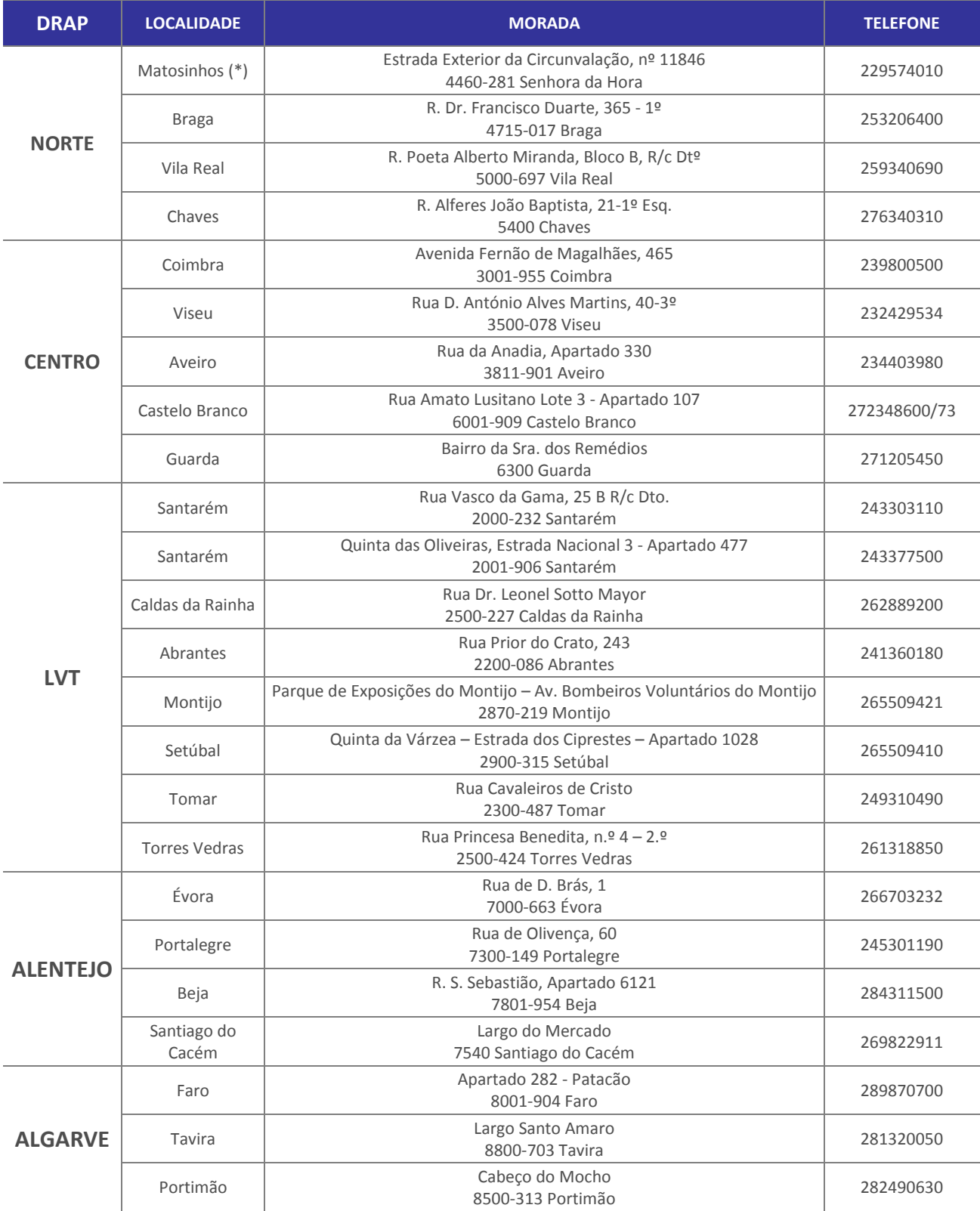

(\*) Assegura apenas a emissão e receção de contratos no âmbito do PROMAR

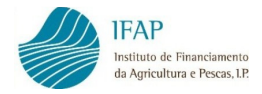

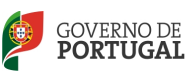

Para a impressão de uma "versão definitiva" do contrato é necessário associar uma conta bancária à operação, procedimento que deverá ser efetuado junto das entidades referidas no parágrafo anterior.

A conta associada à operação deve ser uma conta específica, ou seja, deve obrigatoriamente ser utilizada para efetuar todos os movimentos financeiros no âmbito da operação, designadamente serem efetuados todos os pagamentos de despesas e recebimentos dos apoios. Contudo, esta conta pode ser utilizada para a atividade corrente do beneficiário.

Nas situações em que, tendo já existido afetação de um NIB ao contrato de financiamento, mas por qualquer circunstância, o beneficiário pretende efetuar a sua alteração antes da assinatura do contrato, deve igualmente contactar a entidade responsável pela análise da operação que articulará junto do IFAP a sua atualização, devendo para o efeito apresentar documento bancário comprovativo do novo NIB.

# 5.2. RECEÇÃO DO CONTRATO

Uma vez cumpridas todas as regras a observar na formalização do contrato, o mesmo deve ser entregue, devidamente assinado, junto da entidade identificada na lista de balcões disponíveis para emissão de contratos, acima mencionada, mas de preferência junto da entidade da área de influência da operação.

O Beneficiário dispõe de um prazo, definido no regulamento específico da Medida/Ação, para a devolução do contrato devidamente assinado, após a receção da notificação indicada em 5.1.

A não devolução do contrato no prazo definido determina a caducidade da decisão de aprovação, caso não tenha sido apresentada uma justificação pelo beneficiário ou esta não tenha sido aceite pela entidade competente.

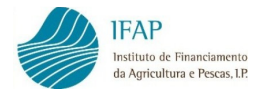

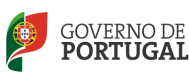

## 5.3. SITUAÇÕES PARTICULARES

No caso das candidaturas no âmbito do PRORURAL e PROMAR – Açores, o processo de contratação deve ser articulado com a Autoridade de Gestão e Coordenador Regional das Pescas, respetivamente.

No caso de candidaturas PRODER no âmbito do eixo Leader (Medidas 3.1 e 3.2), o processo de contratação deve ser articulado com o respetivo Grupo de Ação Local (GAL).

De igual forma, o processo de contratação das medidas "Abordagem LEADER" do PRORURAL deve ser articulado com o respetivo GAL.

# 5.4. SITUAÇÕES DE EXCEÇÃO DO PROCEDIMENTO DE CONTRATAÇÃO

Excecionam-se dos procedimentos de contratação algumas medidas/ações que, pela sua particularidade, não dão origem a "contrato". Refere-se o caso, a título de exemplo, da subação do PRODER "Aquisição de Serviço de Aconselhamento Agrícola" que está sujeita à assinatura de "termo de aceitação", por parte do beneficiário, na fase de formalização da candidatura.

No caso de algumas medidas do PROMAR, a aceitação das condições decorrentes de financiamento verifica-se, igualmente, no ato de formalização da candidatura.

Enquadram-se neste âmbito as seguintes Medidas/Ações:

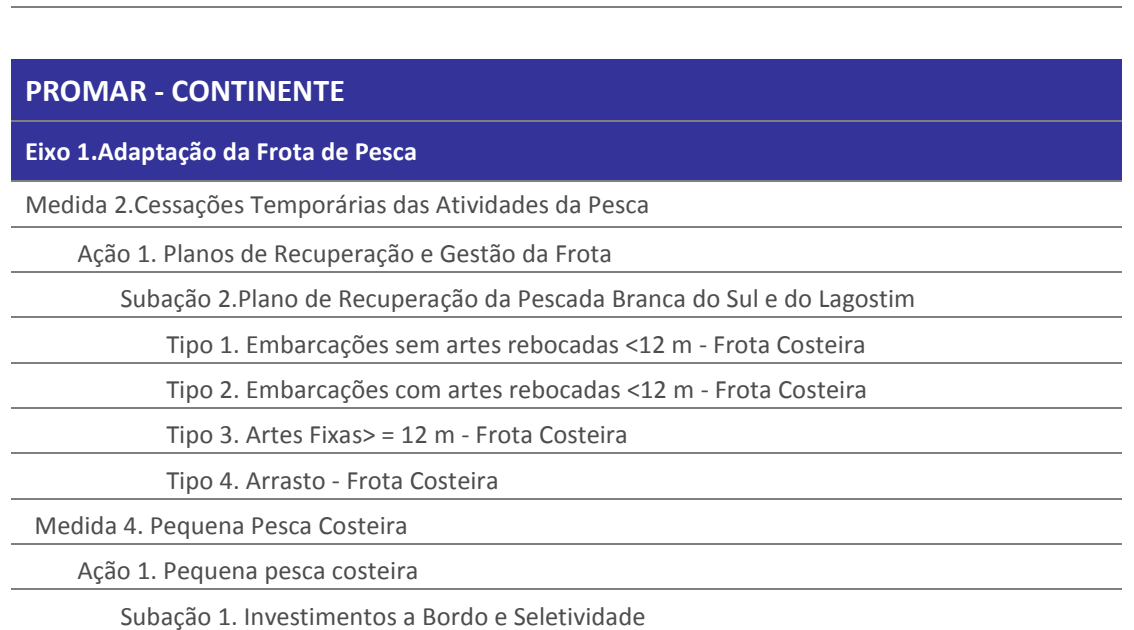

# PRODER

Subação 4.3.1.2 – Aquisição de Serviço de Aconselhamento Agrícola (SAA)

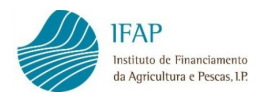

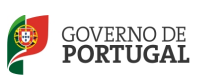

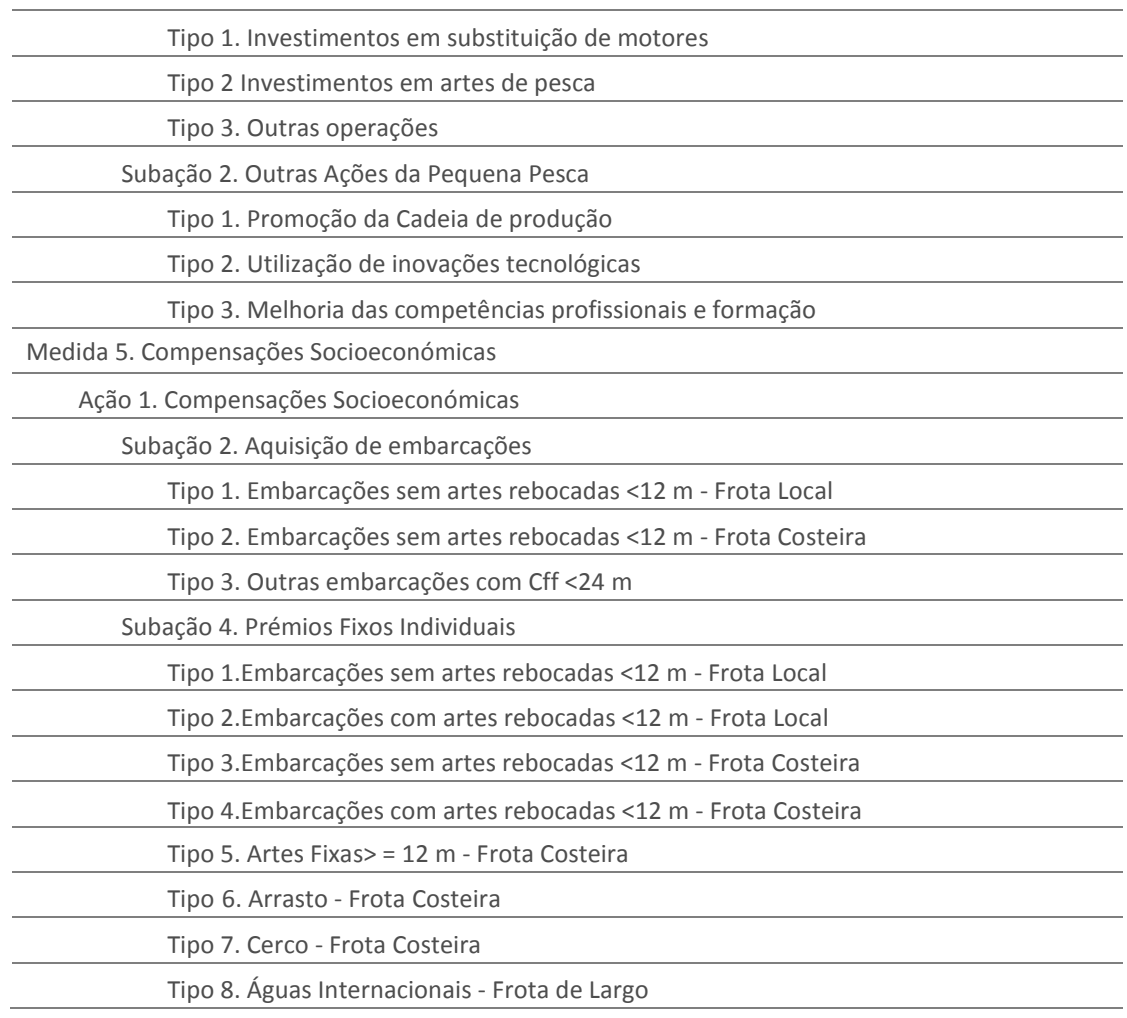

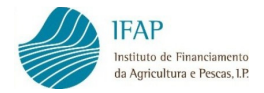

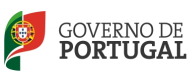

# 6. PEDIDO DE PAGAMENTO

O processo de pagamento de uma operação desenvolve-se na sequência da contratação pelo IFAP de um determinado tipo de ajuda, e termina quando se verifica o pagamento da última parcela do plano financeiro das ajudas aprovadas no âmbito da operação.

A possibilidade dos beneficiários poderem efetuar pedidos de pagamento on-line no Portal do IFAP, ocorre após assinatura do contrato pela entidade responsável e registo da data de assinatura pelos serviços do IFAP no SIIFAP.

## 6.1. REGRAS GERAIS DE ELEGIBILIDADE DA DESPESA

No âmbito da execução dos investimentos aprovados, o beneficiário deve assegurar a elegibilidade das despesas apresentadas a pagamento, quer através da regularidade e da legalidade dos documentos de despesa quer a outros níveis de elegibilidade:

- A Regularidade e legalidade dos documentos de despesa
- B Elegibilidade da despesa
	- B1 Elegibilidade temporal
	- B2 Elegibilidade normativa
	- B3 Elegibilidade material ou estrita

Os documentos de despesa, no sentido amplo do termo, são os documentos que comprovam a realização e pagamento das despesas apresentadas a reembolso, designadamente faturas liquidadas, o respetivo modo de pagamento através de transferência bancária, débito em conta ou cheque ou, ainda, de documentos contabilísticos de valor probatório equivalente. Por exemplo, o talão de pagamento de serviços efetuado através de multibanco constitui documento de quitação com valor probatório, este suportado pelo correspondente lançamento em extrato bancário, assim como a nota de honorários que constitui documento equivalente à fatura, desde que apresentada conjuntamente com o modo de pagamento.

Existindo dúvidas sobre a análise dos documentos de despesa, poderá ser solicitado ao beneficiário o respetivo documento de quitação.

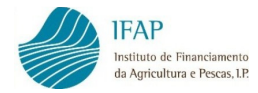

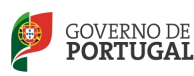

## A – Regularidade e legalidade dos documentos de despesa

De acordo com o Código do Imposto sobre o Valor Acrescentado (CIVA), os documentos de faturação devem cumprir, consoante os casos, os seguintes requisitos:

# Fatura (artigo 36.º do CIVA)

## Prazo de Emissão:

- Até ao 5º dia útil seguinte ao do momento em que o imposto é devido (no momento em que os bens são colocados à disposição do adquirente ou serviços prestados);
- Na data do recebimento, no caso de pagamentos relativos a transmissões de bens ou serviços ainda não efetuados (adiantamentos);
- Na data do recebimento, quando este coincide com o momento em que o imposto é devido.

## Elementos Obrigatórios:

- Data de Emissão;
- Número (sequencial) impresso tipograficamente ou através de saída de computador;
- Nomes, firmas ou denominações sociais e sede ou domicilio do fornecedor e do adquirente;
- NIF do sujeito passivo do imposto;
- Quantidade e denominação dos bens/serviços;
- Preço (líquido de imposto);
- Taxas aplicáveis e montante do imposto devido;
- Motivo justificativo da não aplicação do imposto, quando for o caso (indicação da situação da isenção ou de não sujeição);
- Data em que os bens foram colocados à disposição do adquirente, foram prestados os serviços ou efetuados pagamentos anteriores à data da fatura, se essa data não coincidir com a da emissão da fatura;

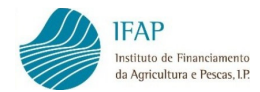

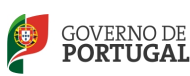

- Se a fatura compreender bens ou serviços sujeitos a taxas diferentes, os elementos quantidade/preço/taxa devem ser indicados separadamente, segundo a taxa aplicável. No caso do descritivo da fatura remeter para proposta/orçamento/autos de medição, este (s) documento (s) deve (m) constar como anexo;
- Em faturas processadas por sistemas informáticos, todas as menções obrigatórias devem ser inseridas pelo respetivo programa ou equipamento informático de faturação.

# Fatura Simplificada (artigo 40.º do CIVA)

As faturas simplificadas devem ser processadas por sistemas informáticos, ou préimpressas em tipografias autorizadas, ou ainda, por outros meios eletrónicos (máquinas registadoras, terminais eletrónicos, balanças eletrónicas,…), desde que todas as menções obrigatórias sejam inseridas pelo respetivo equipamento.

#### Elementos Obrigatórios:

- Designação "Fatura Simplificada";
- Data de Emissão;
- Número impresso sequencial;
- Nome ou denominação social do fornecedor dos bens ou prestador de serviços;
- NIF do fornecedor dos bens ou prestador de serviços;
- Quantidade e denominação usual dos bens ou dos serviços;
- Preço líquido de imposto;
- Taxa ou taxas aplicáveis e montante do imposto devido, ou o preço com inclusão do imposto e a taxa ou taxas aplicáveis;
- NIF do adquirente ou destinatário, quando for sujeito passivo;
- NIF do adquirente ou destinatário que não seja sujeito passivo do imposto, quando este o solicite;

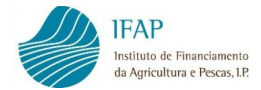

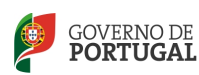

• Motivo justificativo da não aplicação do imposto, se for o caso (passou a constar dos elementos obrigatórios, quando aplicável, a partir de 25 de julho de 2013, de acordo com o disposto na Lei n.º 51/2013, de 24 de julho).

## Faturas-Recibo

Existem 3 tipos de Fatura-Recibo eletrónicas:

- Fatura-recibo;
- Fatura-recibo emitido para ato isolado;
- Fatura-recibo sem preenchimento.

 O preenchimento e a emissão das faturas-recibo efetuam-se obrigatoriamente no Portal das Finanças, sobre os referidos modelos.

Adicionalmente:

- Os documentos não podem apresentar rasuras (exemplos: documento emitido informaticamente, não pode conter elementos obrigatórios manuais; os documentos não podem apresentar carimbos que alterem ou completem os elementos obrigatórios);
- Os números de contribuintes utilizados devem fazer parte das gamas em vigor;
- Os sujeitos passivos que emitem os documentos não podem ter cessado a atividade para efeitos de IVA e/ou IR (Imposto sobre Rendimentos);
- No caso dos documentos emitidos informaticamente, devem conter, devem conter a expressão "Processado por computador" ou o n.º de certificado atribuído ao programa de faturação, quando aplicável;
- A expressão "IVA devido pelo adquirente" (documento emitido até 31/12/2012) ou "IVA-autoliquidação" (documento emitido a partir de 01/01/2013), quando aplicável.

# B – Análise da Elegibilidade da Despesa

Considera-se despesa elegível a despesa efetivamente paga, perfeitamente identificada e claramente associada à concretização de uma operação, cuja

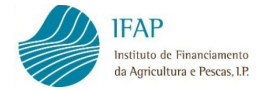

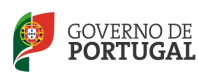

natureza e data de realização respeitem a regulamentação específica da Medida/Ação em causa, bem como as regras nacionais e comunitárias aplicáveis.

Assim, em sede de análise do pedido de pagamento a entidade competente para o efeito, procede às seguintes validações/verificações:

#### B1 – Elegibilidade Temporal

No âmbito desta análise verifica-se se as despesas, de acordo com a data dos documentos comprovativos (faturas ou documentos de valor probatório equivalente, modo de pagamento e respetivo lançamento contabilístico), ocorreram e foram efetivamente pagas no período que medeia entre as datas previsionais de início e de fim contratadas para a execução da operação em causa, incluindo eventuais prorrogações e tendo também em consideração normas especiais sobre esta matéria, designadamente no que se refere a despesas anteriores à data de apresentação da candidatura ou relativas à transição entre os períodos de programação.

Uma vez que a despesa terá que estar efetivamente paga para ser considerada elegível, o final do período de elegibilidade contratado não só tem de abranger a data da fatura como também a data do respetivo pagamento efetivo.

No PRODER e PROMAR, sempre que existam faturas emitidas no período de elegibilidade temporal do programa mas tenham ocorrido adiantamentos a fornecedores fora dessa elegibilidade, esses pagamentos não são elegíveis. Tal significa que uma fatura poderá ser parcialmente elegível, desde que os restantes pagamentos tenham sido efetuados dentro da elegibilidade temporal. Para efeitos de justificação do pagamento integral da fatura, os pagamentos efetuados fora do período de elegibilidade temporal devem de qualquer forma ser objeto de registo informático como despesa não elegível.

#### B2 – Elegibilidade Normativa

Tem-se em conta, numa base documental, a verificação do cumprimento das regras gerais de elegibilidade e outras restrições contidas na legislação

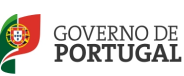

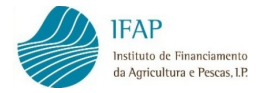

comunitária, na legislação nacional e noutros normativos aplicáveis à Medida/Ação, nomeadamente:

- As regras de elegibilidade estabelecidas nos termos da regulamentação comunitária estipulam que a despesa apenas é elegível quando efetivamente paga. A despesa efetivamente paga corresponde ao pagamento efetuado pelo promotor, devidamente justificado por documentos de despesa (faturas ou documentos contabilísticos de valor probatório equivalente). O efetivo pagamento da despesa é verificado através da análise das datas dos documentos de despesa e dos modos de pagamento, datas essas que constam da documentação a apresentar e dos registos informáticos. No caso de o promotor dispor de contabilidade no regime organizado, o pagamento das despesas é ainda confirmado através da data do respetivo registo contabilístico;
- Os sujeitos passivos de IRC, bem como os sujeitos passivos de IRS que disponham, ou devam dispor de contabilidade organizada, estão obrigados a possuir, pelo menos, uma conta bancária exclusivamente afeta aos movimentos de pagamentos e recebimentos respeitantes à atividade empresarial desenvolvida, através da qual também deverão ser efetuados todos os movimentos relativos a suprimentos, outras formas de empréstimos e adiantamentos de sócios, bem como quaisquer outros movimentos de ou a favor do sujeito passivo;
- Analogamente é recomendada a mesma lógica de afetação de contas bancárias no caso dos sujeitos passivos que não disponham de contabilidade organizada;
- No caso dos empresários em nome individual os modos de pagamento associados à operação devem ser por si emitidos;
- O cumprimento de regras de elegibilidade conforme regulamentos específicos das medidas relativas a:
	- o amortizações de imóveis ou de bens de equipamento;
	- o despesas gerais;
	- o subcontratação;

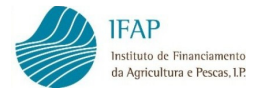

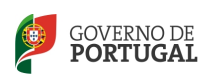

- o dedução de receitas em despesas elegíveis;
- o encargos financeiros;
- o outros encargos e despesas de contencioso;
- o compra de equipamentos em segunda mão;
- o aquisição de terras;
- o compra de imóveis já construídos;
- o IVA e outros impostos;
- o fundos de capital de risco e de empréstimo;
- o fundos de garantia;
- o locação financeira;
- o custos incorridos no âmbito da gestão e execução dos fundos (estruturais);
- o e localização da operação.
- A verificação da existência de contabilidade, com exceção das Medidas/Ações em que tal não constitui uma obrigação do beneficiário;
- A existência de licenciamentos/certidões oficiais de atividade, quando aplicável;
- A realização de estudos de impacto ambiental, quando aplicável;
- No caso de os beneficiários serem cooperativas, a existência de credencial da Cooperativa António Sérgio para a Economia Social (através de consulta ao site www.cases.pt). A validade desta certidão (anual) é aferida à data da validação da análise do pedido de pagamento;
- O cumprimento das regras relativas aos mercados públicos, no caso da contratação pública, a evidência do processo de seleção e adjudicação das empreitadas e prestações de serviços e aquisições de bens, documentação relativa aos trabalhos a mais ou atualização de preços;
- A verificação da regularidade da situação tributária e da situação perante a segurança social do promotor, assegurando que as respetivas certidões

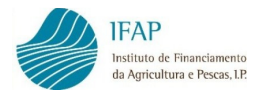

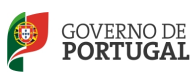

se encontrem válidas por mais 30 dias para além da data em que a análise do pedido de pagamento é concluída pela entidade competente. Para esta verificação, o beneficiário deve preferencialmente, conceder autorização de consulta ao serviço "Segurança Social Direta" e "Declarações Eletrónicas da Autoridade Tributária", à entidade responsável pela análise do pedido de pagamento, de forma a agilizar o processo de análise.

• A identificação da inelegibilidade dos pagamentos em numerário.

## B3 – Elegibilidade Material ou Estrita

Verifica-se a conformidade da despesa com os investimentos aprovados na operação em causa (conciliação física e financeira da despesa perante o objeto de cofinanciamento), designadamente existência de autorizações das alterações apresentadas nos pedidos de pagamento.

Esta verificação poderá ainda ser efetuada através da análise da evidência, caso exista, da verificação física efetuada da responsabilidade do promotor (autos de medição, pareceres técnicos, relatórios de fiscalização, etc.).

#### 6.2. DISPOSIÇÕES COMPLEMENTARES DE ELEGIBILIDADE DA DESPESA

Os casos de verificação da elegibilidade de despesa a que se referem os pontos seguintes são aplicados a cada Medida/Ação com as devidas adaptações, tendo em conta as portarias enquadradoras dos apoios, os seus normativos específicos ou, caso existam, orientações das respetivas autoridades de gestão.

Nestas circunstâncias, a entidade competente pela análise do pedido de pagamento procede às seguintes verificações complementares:

## a) Cumprimento das Regras de Contratação Pública

As entidades beneficiárias de cofinanciamento pelos Programas FEADER e FEP que, pela sua natureza, se enquadrem no disposto no artigo 2.º do Código dos Contratos Públicos, aprovado pelo Decreto-Lei n.º 18/2008, de 29.01, que transpôs para o ordenamento nacional as Diretivas 2004/17/CE e 2004/18/CE, relativas aos contratos públicos, estão obrigadas a cumprir o regime nele previsto, bem como a respeitar os princípios da transparência, da igualdade de

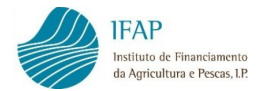

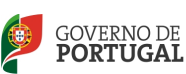

tratamento e da não discriminação enunciados no Tratado sobre o Funcionamento da UE, nos termos e de acordo com o disposto na Comunicação Interpretativa da Comissão (2006/C 179/02), referente ao direito comunitário aplicável à adjudicação de contratos não abrangidos, ou apenas parcialmente, pelas referidas diretivas comunitárias (Anexo VII).

As regras previstas no Código dos Contratos Públicos relativas à formação de contratos de empreita de obras públicas e/ou de aquisição de serviços aplicamse também às entidades beneficiárias de cofinanciamento pelos Programas FEADER e FEP, não abrangidas pelo referido artigo 2º do CCP, relativamente aos contratos de empreitada e de serviços previstos no artigo 275.º do mesmo Código, celebrados no âmbito do respetivo contrato de financiamento

Nestes casos, os pedidos de pagamento devem ser acompanhados pelos documentos que atestem o cumprimento do procedimento contratual adequado.

Relativamente a este assunto deve, ainda, ser consultada a Nota informativa relativa às regras da Contratação Pública, na área reservada do Portal do IFAP em FEADER/FEP/Manuais e Normas.

# b) Apresentação de documentos de quitação parcial

Independentemente dos modos de pagamento parciais abrangerem despesa total ou parcialmente imputável à operação, os mesmos podem ser apresentados nos pedidos de pagamento e processada a correspondente ajuda, desde que sejam cumpridos os seguintes procedimentos:

- O documento de despesa deve ser registado no módulo de recolha de pedido de pagamento, pelo seu valor global, incluindo os impostos devidos;
- A fatura original deve ser carimbada, com indicação do valor considerado elegível (nos casos em que a inutilização do documento é efetuada pelo beneficiário);
- Até ao último pedido de pagamento apresentado para a operação, o beneficiário deve apresentar os documentos que comprovem a quitação total das faturas aceites, caso contrário, as despesas em causa são

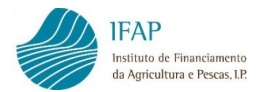

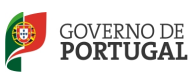

consideradas não elegíveis, com recuperação das correspondentes ajudas pagas;

- Na aplicação informática do pedido de pagamento, a fatura é registada uma só vez, sendo-lhe associados, nos pedidos de pagamento sucessivos, os respetivos modos de pagamento;
- Na aplicação informática só é possível submeter o único/último pedido de pagamento se a totalidade dos documentos comprovativos de despesa tiverem sido pagos. Admite-se, no entanto, uma margem de tolerância € 0,99 em cada documento de despesa.

# c) Pagamento de sinal na aquisição de bens e equipamentos

Podem ser consideradas elegíveis (elegibilidade temporal) as despesas com o pagamento de sinal na aquisição de bens e equipamentos, verificando-se, cumulativamente, as seguintes condições e caso tal se encontre previsto nas portarias enquadradoras das ajudas:

- O pagamento do sinal tem que ser comprovado por fatura, modo de pagamento e registo contabilístico da despesa;
- Deve ser validada a regularização do adiantamento efetuado, na fatura emitida pela transmissão do bem ou através de nota de crédito;
- O bem/equipamento tem que ter sido disponibilizado em data posterior à da apresentação da candidatura (salvo as situações particulares previstas legalmente). Esta condição deve ser evidenciada através de documento comprovativo adequado, designadamente, guia de remessa, livrete ou contrato, de acordo com o tipo de bem/equipamento em causa;

# d) Dedução de receitas em despesas elegíveis

Entende-se por receitas, os recursos recebidos no âmbito da operação a título de vendas, alugueres, serviços prestados, direitos de inscrição/propinas ou outras receitas equivalentes, durante o período do cofinanciamento (exemplo: receitas provenientes das inscrições num seminário, se os custos deste último forem suportados pela operação).

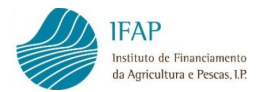

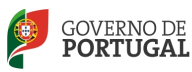

A dedução de receitas é efetuada de acordo com a seguinte metodologia:

- Ajudas a 100%: as receitas são deduzidas à despesa elegível total;
- Ajudas inferiores a 100% e receitas iguais ou inferiores à contribuição privada: não se faz a dedução das receitas;
- Ajudas inferiores a 100% e receitas superiores à contribuição privada: a ajuda a pagar vai ser igual a "Despesa Total Elegível – contribuição privada – receitas."

A existência de receitas geradas pela operação pode ser verificada na contabilidade, no caso de o promotor dispor de contabilidade analítica, com centro de custos específico.

Entenda-se por "Despesa Total Elegível" a considerada para efeitos de cálculo da ajuda.

No âmbito deste assunto, e no caso do PROMAR, existem orientações específicas emitidas pela Autoridade de Gestão do Programa.

#### e) Retoma de bens e encontro de contas

A retoma de bens, se enquadrável, poderá ser aceite para efeitos de quitação de uma fatura se estiver registada na contabilidade do beneficiário (informação que pode ser complementada com elementos discriminados no documento de despesa). Devem ser apresentados, complementarmente, documentos contabilísticos que evidenciem a existência anterior dos bens no seu imobilizado bem como o abate dos mesmos.

Os documentos a incluir no processo físico do pedido de pagamento incluem a fatura da aquisição do bem retomado, extratos contabilísticos de conta corrente de imobilizado e das amortizações evidenciando a aquisição e o abate.

O valor a considerar para a retoma deve ser expurgado das mais-valias.

O mesmo se aplica aos pagamentos a fornecedores através de encontros de contas, que apenas poderão ser aceites se o promotor os puder comprovar através da apresentação dos respetivos registos na sua contabilidade e na do fornecedor.

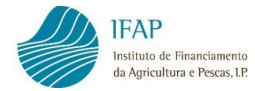

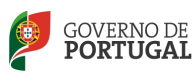

## f) Descontos comerciais e financeiros

Os descontos comerciais e financeiros não são considerados elegíveis por não corresponderem a despesa efetivamente paga.

# g) No caso de sociedades, pagamentos de bens previstos na operação efetuados através de contas pessoais dos sócios

São admissíveis como elegíveis, situações em que os próprios sócios efetuaram o pagamento de bens da operação, desde que tais situações tenham ocorrido até à data de assinatura do contrato, e que as faturas originais tenham sido emitidas em nome do beneficiário/ sociedade.

Complementarmente, o beneficiário deverá demonstrar que contabilisticamente, o imobilizado em causa se encontra devidamente registado na sua contabilidade, bem como a regularização do pagamento ao sócio (seja via integração de suprimentos ou outra situação). Todos estes documentos complementares, nomeadamente os extratos comprovativos da contabilidade, devem ser incluídos no processo físico. A forma de registo no SIIFAP deve respeitar integralmente os documentos de suporte originais, sejam os documentos de despesa sejam os modos de pagamento.

Nos casos dos bens terem sido faturados diretamente a outra entidade/sócio, a despesa em causa não é elegível para efeitos de comparticipação, salvo situações em que tenham ocorrido alterações de beneficiário entre a entrega do pedido de apoio e a contratação da operação. Esta situação deverá ser notificada ao IFAP pela respetiva Autoridade de Gestão/Grupo de Ação Local antes da contratação, acompanhada do respetivo parecer favorável à elegibilidade da despesa.

# h) Relações especiais

Considera-se que existem relações especiais entre duas entidades nas situações em que uma tem o poder de exercer, direta ou indiretamente, uma influência significativa nas decisões de gestão da outra1, o que se considera verificado, designadamente entre:

 $\overline{a}$ 

<sup>1</sup> Ponto 4 do artigo 63.º do CIRC.

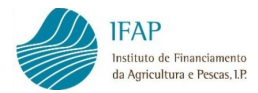

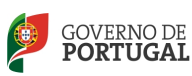

- 1. Uma entidade e os titulares do respetivo capital, ou os cônjuges, ascendentes ou descendentes destes, que detenham, direta ou indiretamente, uma participação não inferior a 10% do capital ou dos direitos de voto;
- 2. Entidades em que os mesmos titulares do capital, respetivos cônjuges, ascendentes ou descendentes detenham, direta ou indiretamente, uma participação não inferior a 10% do capital ou dos direitos de voto;
- 3. Uma entidade e os membros dos seus órgãos sociais, ou de quaisquer órgãos de administração, direção, gerência ou fiscalização, e respetivos cônjuges, ascendentes e descendentes;
- 4. Entidades em que a maioria dos membros dos órgãos sociais, ou dos membros de quaisquer órgãos de administração, direção, gerência ou fiscalização, sejam as mesmas pessoas ou, sendo pessoas diferentes, estejam ligadas entre si por casamento, união de facto legalmente reconhecida ou parentesco em linha reta;
- 5. Entidades ligadas por contrato de subordinação, de grupo paritário ou outro de efeito equivalente;
- 6. Empresas que se encontrem em relação de domínio, nos termos em que esta é definida nos diplomas que estatuem a obrigação de elaborar demonstrações financeiras consolidadas;
- 7. Entidades entre as quais, por força das relações comerciais, financeiras, profissionais ou jurídicas entre elas, direta ou indiretamente estabelecidas ou praticadas, se verificam situação de dependência no exercício da respetiva atividade;
- 8. Uma entidade residente ou não residente com estabelecimento estável situado em território português e uma entidade sujeita a um regime fiscal claramente mais favorável residente em país, território ou região constante da lista aprovada por portaria do Ministro das Finanças.

No âmbito das relações especiais, o beneficiário deve assegurar que as transações efetuadas são identificadas apropriadamente e relevadas nas demostrações financeiras.

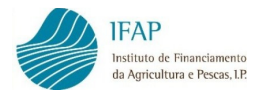

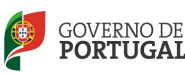

No âmbito da análise do pedido de pagamento, podem ser solicitados os seguintes elementos:

- Documentos emitidos pelo fornecedor ou prestador de serviço que demostrem e comprovem a composição do preço final;
- Os preços de aquisição dos bens/serviços pelo grupo, através do dossier de preços de transferência.

A despesa a considerar elegível é a que estiver de acordo com os preços de mercado, sendo que no âmbito da subcontratação, o valor aceite será limitado ao montante dessa subcontratação (1.º preço de venda/preço de entrada).

Existindo dúvidas sobre a análise dos documentos de despesa, poderá ser solicitado ao beneficiário os seguintes documentos:

- Anexo A do IRC (IES), uma vez que as entidades estão obrigadas a declarar as partes relacionadas nos seguintes campos:
	- Campo 0506 Referente às partes relacionadas;
	- Campo 0530 Divulgações no que se refere aos compromissos relativos às empresas do grupo;
	- Quadro 10 Operações com entidades relacionadas, nomeadamente, vendas e prestações de serviços, compras e aquisições de serviços, aquisição de serviços intragrupo.
- As contas do exercício fiscal em causa, eventualmente alargado aos três meses anteriores e posteriores ao data da transação, quando esta acorra no final/inicio do exercício fiscal, onde deverá ser verificado:
	- A ocorrência de transações financeiras entre as duas entidades envolvendo a aquisição de bens e/ou serviços, notas de crédito e/ou débito;
		- Empréstimos ou doações ocorridos nesse período;

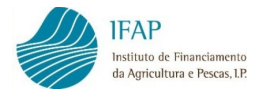

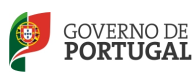

# i) Evidência de que os documentos de despesa estão devidamente registados na contabilidade

Só devem ser incluídos num pedido de pagamento, documentos comprovativos que tenham sido devidamente lançados na contabilidade e que evidenciem esse lançamento, seja de forma direta sobre o documento seja de forma indireta através de documento complementar.

A presente situação só se aplica, naturalmente, às entidades que se encontram obrigadas nos termos legais a possuir contabilidade quer simplificada quer organizada.

O beneficiário deve no entanto assegurar a adequada contabilização dos bens e serviços adquiridos no âmbito da operação, devendo ter em conta o plano de investimento aprovado, designadamente, no regime de contabilidade organizada:

# Ativos fixos, tangíveis ou intangíveis:

Efetua-se o seu registo na conta  $4 -$  Investimentos de acordo com a sua natureza:

- 43 Ativos fixos tangíveis
- 44 Ativos intangíveis

# Outras despesas:

Efetua-se o seu registo na conta 6 – Gastos de acordo com a sua natureza:

- 62 Fornecimento e serviços externos
- 63 Gastos com pessoal
- 68 Outros gastos e perdas

O preenchimento do formulário do pedido de pagamento, quanto ao nº de conta no campo do registo contabilístico deve ser efetuado utilizando contas da classe 2 – Terceiros (POC) ou Contas a Receber e a pagar (SNC).

Devem, ainda ser acautelados os prazos legais para o registo contabilístico das operações:
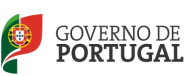

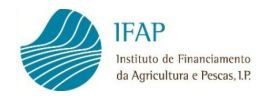

- O CIVA dispõe qual o prazo para o registo contabilístico dos documentos de despesa, sendo sempre até ao prazo para a apresentação da declaração periódica do IVA relativa ao período em que o documento se insere;
- O CIRC dispõe que não são permitidos atrasos na execução da contabilidade superiores a 90 dias, contados do último dia do mês a que as operações respeitam.

Quando o beneficiário se enquadra no regime simplificado, deve proceder a adequada contabilização dos bens e serviços adquiridos nos respetivos livros de registo.

Os beneficiários que exercem atividades agrícolas, silvícolas ou pecuárias, devem possuir os seguintes elementos de escrita:

- Livro de registo do movimento de produtos, gado e materiais;
- Livros de registo de imobilizações.

Estes livros podem ser substituídos pelos livros e demais elementos de escrita exigida pelo sistema adotado na Rede de Informação de Contabilidade Agrícola (RICA) ou pelas listagens do sistema Gestagro.

# j) Fatura de empresário individual com retenção na fonte (IRS)

Quando for apresentada uma fatura de empresário individual com retenção de IRS na fonte, é validada a correta aplicação da retenção, devendo nesse caso constar também do respetivo processo o documento das finanças relativo à declaração da retenção e respetivo modo de pagamento. Estes documentos serão registados no sistema de informação do IFAP (SIIFAP) conforme o seguinte exemplo prático (admitindo a não elegibilidade do IVA):

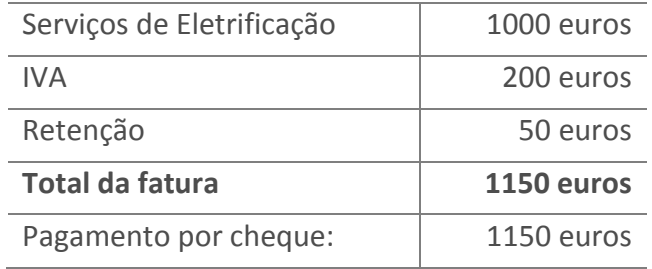

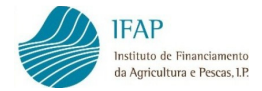

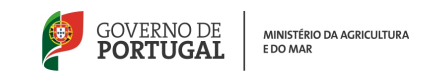

#### Modo de Registo no SIIFAP:

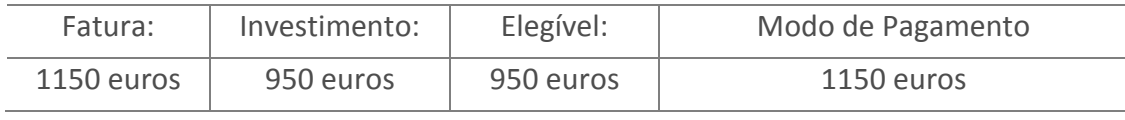

#### Documento entrega Retenção Finanças

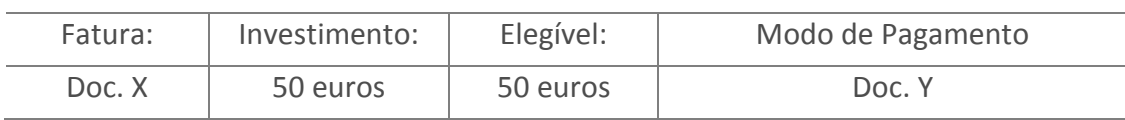

O tratamento da retenção na fonte, no caso de contribuintes da categoria B pode ser consultado na Circular nº 5 da DSIRS, de 12/03/2001, disponível no Portal das Finanças - www.portaldasfinancas.gov.pt.

O exercício de algumas das atividades comerciais e industriais elencadas no artigo 4º do CIRS, opera-se através de prestações de serviços, sendo exemplo das mesmas, os serviços de transportes, serviços hoteleiros e similares, serviços de restauração (restaurantes, cafés), bem como os serviços prestados por agências de viagens.

São, ainda, consideradas prestações de serviços enquadráveis no artigo 4º do CIRS, entre outras, as praticadas no âmbito do exercício das atividades de "Empreiteiro de Obras Públicas" ou de "Industrial de Construção Civil", para o qual o contribuinte se encontre habilitado com o respetivo certificado válido.

As prestações de serviços que não se encontrem nas condições acima referidas, ficam enquadradas na alínea b) do nº 1 do artigo  $3<sup>°</sup>$  do CIRS.

Sobre os rendimentos destas prestações de serviços, não há lugar a retenção na fonte (artigo 98º nº 1, do CIRS, a contrario).

Assim, todos os documentos de despesa emitidos por prestador de serviços de construção civil, devidamente habilitado com alvará ou título de registo, ainda que discriminem o valor de mão-de-obra incluído, não devem estar sujeitos a retenção na fonte.

## k) Fatura de fornecedor com indicação de IVA devido pelo adquirente

Nas situações em que o IVA é devido pelo adquirente não há necessidade de refletir os movimentos relativos ao IVA no pedido de pagamento se os mesmos

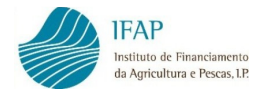

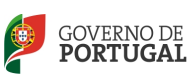

não forem elegíveis. Se os mesmos forem elegíveis no âmbito da operação, o tratamento a dar ao IVA em matéria de registo no sistema de informação do IFAP (SIIFAP) é similar ao caso da retenção na fonte, explicitado no ponto anterior, em que há um documento autónomo de entrega do IVA e existe também um modo de pagamento autónomo, devendo ambos ser registados no SI.

Equipara-se a esta situação o caso em que o IVA, não sendo elegível, deve ser registado para efeitos de inclusão no montante do investimento (caso da medida 1.5 do PRORURAL).

Verificando-se a aplicação adequada da aplicação da regra da inversão do sujeito passivo, a despesa efetivamente paga tem que ser validada com a comprovação do pagamento ao fornecedor e com a evidência da liquidação do IVA correspondente.

Nas situações em que ainda não se tenha procedido à entrega da declaração periódica, é validado o extrato de conta corrente do IVA liquidado.

Nos casos em que já se procedeu à entrega da declaração periódica, esta serve de suporte à validação, em articulação com o extrato de conta corrente do IVA liquidado, nos casos em que não é possível estabelecer uma relação imediata entre a informação da declaração periódica e o documento que se está a analisar.

## l) Habilitação do fornecedor para a atividade de construção civil

Nos casos de faturação de serviços de construção civil é verificada a habilitação do fornecedor para o exercício da respetiva atividade, via consulta do alvará ou título de registo, no site do INCI – www.inci.pt.

#### m) Licenciamento de obras

No caso de obras, deverá ser acautelado o disposto no RJUE (Regulamento Jurídico de Urbanização e Edificação).

As obras sujeitas a licença administrativa são, entre outras:

• As obras de construção, de alteração e de ampliação em área não abrangida por operação de loteamento;

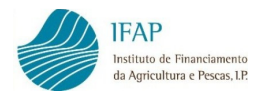

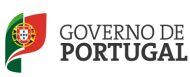

- As obras de reconstrução, ampliação, alteração, conservação ou demolição de imóveis classificados ou em vias de classificação e as obras de construção, reconstrução, ampliação, alteração, conservação ou demolição de imóveis situados em zonas de proteção de imóveis classificados, bem como dos imóveis integrados em conjuntos ou sítios classificados, ou em áreas sujeitas a servidão administrativa ou restrição de utilidade pública;
- As obras de reconstrução sem preservação das fachadas;
- As obras de demolição das edificações que não se encontrem previstas em licença de obras de reconstrução;
- As demais operações urbanísticas que não estejam isentas de licença, nos termos do RJUE.

Encontram-se isentas de licença, entre outras, as seguintes intervenções:

- As obras de conservação;
- As obras de alteração no interior de edifícios ou suas frações, à exceção dos imóveis classificados ou em vias de classificação, que não impliquem modificações na estrutura de estabilidade, das cérceas, da forma das fachadas e da forma dos telhados;
- As obras de reconstrução com preservação das fachadas;
- A edificação de piscinas associadas a edificação principal;
- As obras de escassa relevância urbanística.

Excetuam-se da isenção de licença as obras em imóveis classificados de interesse nacional ou de interesse público e nas respetivas áreas de proteção.

## O pedido de informação prévia não substitui a licença de construção.

Estão sujeitas a comunicação prévia, entre outras, as seguintes intervenções:

- As obras de reconstrução com preservação das fachadas;
- A edificação de piscinas associadas a edificação principal.

A emissão de alvará de construção e a aceitação da comunicação prévia devem ocorrer em data anterior ao início da obra.

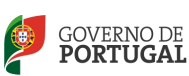

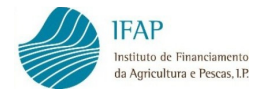

Existindo alvará de construção deve ser assegurada a sua validade.

Os alvarás de construção devem encontrar-se emitidos em nome do beneficiário, caso contrário, é solicitado o averbamento em seu nome, de modo a poder ser validada a despesa associada às obras.

Quanto ao licenciamento da utilização dos estabelecimentos:

- Está sujeita a autorização a utilização dos edifícios e suas frações, bem como as alterações de utilização dos mesmos;
- A licença e a autorização de utilização são da competência da Câmara Municipal respetiva;
- As licenças de utilização são emitidas em nome da entidade exploradora do estabelecimento/empreendimento, independentemente da propriedade que deve corresponder ao beneficiário.

O licenciamento do exercício da atividade não substitui a autorização de utilização dos espaços.

# n) Contribuições em espécie

Nas medidas onde as contribuições em espécie são elegíveis, isto é, onde o fornecimento de bens e serviços em relação aos quais não tenham sido efetuados pagamentos justificados por faturas ou documentos equivalentes, as mesmas podem constituir despesas elegíveis se contempladas como tal na portaria regulamentadora, e desde que:

- Consistam no fornecimento de terrenos ou bens imobiliários, equipamento ou matérias-primas, atividades de investigação ou profissionais ou trabalho voluntário não remunerado;
- Não estejam relacionadas com as ações de engenharia financeira.

As Medidas/Ações onde as contribuições em espécie têm enquadramento são:

# PRODER

- Componente 1 da Ação 1.1.1 Modernização e Capacitação das Empresas
- Ação 1.1.2 Investimentos de Pequena Dimensão

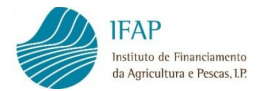

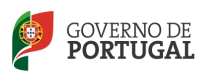

- Ação 1.5.2 Restabelecimento do Potencial Produtivo
- Ações Florestais (com exceção da Ação 1.3.3 Modernização e Capacitação das Empresas Florestais)
- Ação 3.1.1 Diversificação de Atividade na Exploração Agrícola
- Ação 3.1.2 Criação e Desenvolvimento de Microempresas
- Ação 3.1.3 Desenvolvimento de Atividades Turísticas e de Lazer
- Ação 3.2.1 Conservação e Valorização do Património Rural
- Ação 3.2.2 Serviços Básicos para a População Rural

#### PRODERAM

- Medida 1.5 Modernização das Explorações Agrícolas
- Medida 1.6 Melhoria do Valor Económico das Florestas
- Medida 1.11 Restabelecimento do Potencial de Produção
- Medida 2.4 Florestação de Terras Agrícolas
- Medida 2.5 Florestação de Terras não Agrícolas
- Medida 2.7 Proteção e Prevenção da Floresta e Restabelecimento do Potencial Silvícola
- Medida 2.8 Promoção do Valor Ambiental das Florestas Investimentos não Produtivos

## PRORURAL

- Medida 1.5 Modernização das Explorações Agrícolas
- Medida 1.6 Melhoria do Valor Económico das Florestas
- Medida 1.10 Catástrofes Naturais
- Medida 2.3 Investimentos não Produtivos
- Medida 2.4 Gestão do Espaço Florestal

As despesas em espécie mais comuns são as do trabalho não remunerado e a utilização de máquinas próprias, sendo de destacar o seguinte:

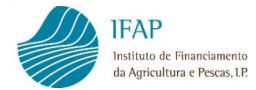

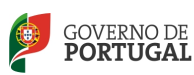

#### Trabalho não remunerado:

O caso do trabalho não remunerado do agricultor e/ou do seu agregado familiar é o contributo em espécie mais frequente na agricultura, sendo o valor deste trabalho determinado em função do tempo gasto e a remuneração diária ou horária para um trabalho equivalente.

Por forma uniformizar a fórmula de cálculo da remuneração horária, estabelece-se que o custo hora é calculado com base na Retribuição Mínima Nacional Garantida (RMNG), vigente em cada ano no Continente e em cada uma das Regiões Autónomas, dividido em 160 horas (corresponde a 8 horas em 20 dias úteis mensais). Na área reservada do Portal em FEADER/pedidos de pagamento FEADER/FEP/contribuições em espécie, apresentam-se os valores de RMNG a ter em conta.

#### Utilização de máquinas próprias:

No que se refere à utilização de máquinas próprias deverá ser consultada a página da Internet do PRODERAM e do PRORURAL. Sem prejuízo da referida consulta deverá ser utilizado o MOD.IFAP-0568.01.TP.

No que respeita às operações agrícolas no âmbito do PRODER, na área reservada do Portal do IFAP em FEADER/pedidos de pagamento FEADER/FEP /contribuições em espécie, estabelecem-se os valores a ter em conta, organizados em função da natureza das operações e da potência de tração empregue.

Relativamente às operações florestais exclusivamente mecânicas, os valores a utilizar são em função da potência e tipo de tração utilizado, e constam igualmente na área reservada do Portal do IFAP em FEADER/pedidos de pagamento FEADER/FEP/contribuições em espécie.

As despesas que configurem contribuições em espécie são apresentadas através dos seguintes modelos, devidamente preenchidos e assinados e que se encontram disponíveis no Portal do IFAP:

• MOD.IFAP-0570.01.TP para Despesas de Trabalho Voluntário Não Remunerado

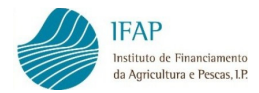

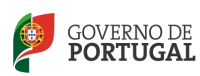

#### • MOD.IFAP-0568.01.TP para Utilização de Máquinas Próprias

A apresentação/registo de contribuições em espécie no módulo de recolha de pedidos de pagamento do sistema de informação do IFAP (SIIFAP, para além do devido enquadramento nas despesas elegíveis previstas na candidatura, é limitado, em sede de primeiro pedido de pagamento e pedidos de pagamento intercalares, ao montante máximo (acumulado) de 30% da participação do beneficiário no investimento elegível total da operação (Investimento elegível aprovado constante do contrato menos o total das ajudas aprovadas). O valor remanescente das contribuições em espécie será apresentado em sede do último pedido de pagamento.

No PRORURAL a verificação do valor máximo permitido para as contribuições em espécie é efetuada em todos os pedidos de pagamento.

#### o) Comprovação de despesas de trabalho remunerado

Os pagamentos aos trabalhadores afetos de forma permanente ou temporária, desde que enquadrados no investimento aprovado pela respetiva Autoridade de Gestão e realizados no âmbito das Ações 1.1.1 – Modernização e capacitação das empresas (Componente 1) e 1.1.2 – Investimentos de pequena dimensão do PRODER, Medida 1.5 do PRODERAM e das Medidas que envolvem despesas de funcionamento, incluindo a Assistência Técnica, são passíveis de elegibilidade quando incluídos no respetivo pedido de pagamento e sejam documentados de forma adequada.

Para efeitos de simplificação dos respetivos registos, no caso dos mesmos serem superiores a 15, é admissível a utilização do MOD.IFAP-0569.02.TP que se encontra disponível no Portal do IFAP.

#### p) Pedidos de pagamento com operações de leasing e/ou "Confirming"

Considerando-se reunidos os requisitos para a elegibilidade de uma operação de leasing ou "Confirming", ao nível material e temporal, considera-se admissível que as rendas decorrentes de uma ou mais operações, possam ser pagas por contas bancárias distintas da conta específica da operação, seja em

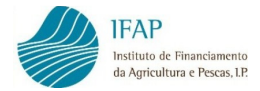

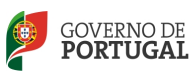

momento anterior ou posterior à celebração do contrato de atribuição de ajudas.

A validação dos modos de pagamento de contratos de "Confirming" é efetuada pela validação do contrato, extrato bancário e ficheiro com ordens de pagamento enviado para a instituição bancária.

## q) Retenções constituídas no âmbito do Código dos Contratos Públicos

Podem ser considerados elegíveis os valores correspondentes à constituição de depósitos caução efetuados ao abrigo do ponto 3, do artigo 88.º, do Código dos Contratos Públicos (Anexo ao Decreto-Lei n.º 18/2008, de 29 de janeiro), pelas entidades adjudicantes.

Nesta circunstância, os documentos a apresentar no âmbito do pedido de pagamento são:

- Fatura;
- Recibo pelo valor total da fatura;
- Cheque ou transferência a favor do adjudicatário pelo valor total da fatura, descontada a retenção efetuada pela entidade adjudicante;
- Comprovativos da constituição, pela entidade adjudicante, de um depósito caução, pelo valor da retenção, a favor do adjudicatário;
- Extratos bancários correspondentes aos movimentos financeiros identificados nos pontos anteriores.

Verificados os pressupostos anteriores, a retenção no âmbito do CCP que seja efetuada em conta de tesouraria da entidade adjudicante, desde que devidamente comprovada através de Guia de Receita em nome do adjudicatário e que identifique a que respeita a caução, é equivalente ao depósito bancário de caução, e, portanto, passível de aceitação como despesa elegível.

#### r) Condicionantes

Aquando da aprovação do pedido de apoio, a Autoridade de Gestão pode, em sede de decisão de aprovação, condicionar o pagamento das ajudas ao

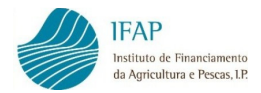

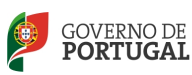

cumprimento de determinadas regras a observar após a contratação, pelo que os beneficiários, antes da formalização dos seus pedidos de pagamento devem certificar-se, por um lado da existência de condicionantes, e por outro lado da sua fase de aplicação.

Na cláusula 5ª do contrato de financiamento (garantias, condicionantes e metas) encontram-se indicadas, caso existam, essas condicionantes e a sua fase de aplicação.

#### s) Período de elegibilidade das despesas

Os beneficiários devem ter em atenção se as despesas que vão apresentar nos pedidos de pagamento se encontram:

- Nos períodos temporais definidos na respetiva Portaria que enquadra a Medida/Ação e eventualmente no aviso de abertura das candidaturas (elegibilidade normativa);
- Nos períodos temporais definidos e aprovados na sua candidatura e constantes do contrato (elegibilidade temporal);

Relativamente à elegibilidade normativa e apesar de o artigo 71º do Regulamento (CE) nº 1698/2005, do Conselho, de 20 de setembro deixar ao critério dos Estados Membros a definição das regras relativas à elegibilidade das despesas é definido no mesmo artigo que:

" Uma despesa é elegível para contribuição do FEADER se o apoio em questão for efetivamente pago pelo organismo pagador entre 1 de janeiro de 2007 e 31 de dezembro de 2015. As operações cofinanciadas não podem ser concluídas antes da data de início da elegibilidade"

Quanto à elegibilidade temporal, se os períodos de execução da operação, ou seja a data de início e de fim, já não se enquadram nos períodos que indicou aquando da candidatura, deve proceder à sua alteração de acordo com o definido para o tratamento de alteração das datas de execução da operação.

A data de início da operação é aferida através da data mais antiga do documento de despesa apresentado (fatura ou outro documento de valor probatório equivalente) e a data fim de execução refere-se à data mais

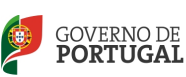

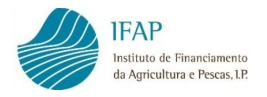

recente do documento comprovativo de pagamento da despesa apresentado (na recolha do pedido de pagamento a data a inserir dos modos de pagamento deve ser a data do débito em conta).

Revela-se de grande importância a confirmação que a despesa que vai ser apresentada se enquadra no período de elegibilidade (normativa e temporal), porquanto a não elegibilidade da mesma poderá ter como consequência a aplicação de reduções e exclusões.

#### t) Publicitação dos apoios

De acordo com o artigo 58º do Regulamento (CE) nº 1974/2006, da Comissão, de 15 de dezembro sempre que uma operação no âmbito de um programa de desenvolvimento rural dê origem a um investimento cujo custo total exceda 50.000 €, o beneficiário deve publicitar os apoios recebidos de acordo com determinadas especificações técnicas, devendo para o efeito consultar o portal dos respetivos programas.

No caso do FEP e de acordo com o Regulamento (CE) nº 498/2007, da Comissão, de 26 de março sempre que uma operação cofinanciada pelo PROMAR dê origem a um investimento cujo custo total elegível exceda 500.000 euros o beneficiário deve publicitar os apoios recebidos de acordo com determinadas especificações técnicas, devendo para o efeito consultar o portal do respetivo programa.

#### u) Regularidade da situação contributiva e tributária

O pagamento dos apoios depende da regularidade da situação contributiva do beneficiário perante a Segurança Social e a Autoridade Tributária e Aduaneira, devidamente comprovada.

Assim o beneficiário deve apresentar:

• Declaração ou certidão comprovativa, emitida pela Segurança Social que ateste a regularidade da sua situação contributiva, ou a não obrigação a qualquer inscrição e/ou contribuição ao sistema de solidariedade e segurança social, ou em alternativa comprovativo de que deu o seu

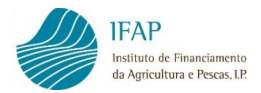

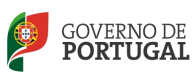

consentimento para consulta no serviço "Segurança Social Direta", nos termos do DL nº114/2007;

• Declaração ou certidão da Administração Fiscal que ateste a regularidade da sua situação tributária, ou em alternativa comprovativo de que deu o seu consentimento para a consulta nas "Declarações Eletrónicas", nos termos do DL nº114/2007.

O beneficiário deverá assegurar que as certidões se encontram válidas por mais 30 dias para além da data em que a análise do pedido de pagamento é concluída pela entidade competente.

## v) Critérios de imputação dos custos

Nos casos em que as despesas foram aprovadas com base em critérios de imputação, os pedidos de pagamento devem refletir esses critérios ou as respetivas alterações devidamente aprovadas.

## w) Cumprimento das condições legais necessárias ao exercício da atividade

Neste âmbito deve ser assegurado o licenciamento da atividade, alvará de utilização das instalações, registos oficiais como o Registo Nacional de Turismo para Empreendimentos Turísticos ou para Agentes de Animação Turística.

Os investimentos abrangidos pelo REAI - Regime de Exercício de Atividade Industrial, aprovado pelo Decreto-Lei n.º 209/2008, de 29 de Outubro, e os projetos inseridos no sector do turismo, quando enquadrados na abordagem LEADER dos programas, devem apresentar a situação regularizada em matéria de licenciamento da atividade dos estabelecimentos objeto de cofinanciamento, verificando-se o cumprimento desta condição de elegibilidade da seguinte forma:

- Na fase de avaliação da candidatura:
	- i. Nas operações do sector do turismo, exigência da aprovação prévia do projeto de arquitetura;
	- i.i. Nos investimentos abrangidos pelo REAI, demonstração da instrução do pedido de licenciamento (industrial, incluindo quando aplicável, o

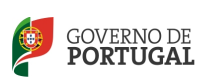

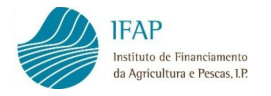

licenciamento ambiental), reportada a uma data até à celebração do contrato de concessão de incentivos.

• Na fase de execução e encerramento da operação, comprovação do licenciamento do estabelecimento em que o investimento cofinanciado foi realizado.

No caso das Regiões Autónomas deve ser tido em conta os regimes legais específicos relativos ao cumprimento das condições legais necessárias ao exercício da atividade.

## x) Declaração de início de atividade nas Finanças

Os beneficiários devem iniciar a atividade junto das Finanças em data anterior à da realização dos investimentos incluídos nas operações, sem prejuízo do cumprimento do disposto na regulamentação específica, aplicável às condições de acesso dos beneficiários, para os diversos regimes de apoio.

A data de início de atividade é comprovada pela data inscrita na declaração de início de atividade.

#### 6.3. MODALIDADES DE PAGAMENTO

O pagamento dos incentivos atribuídos às operações de investimento aprovadas no âmbito do FEADER e do FEP é processado de acordo com diversas modalidades.

Para algumas Medidas/Ações a apresentação do primeiro pedido de pagamento e/ou do último pedido de pagamento está condicionada, à realização de uma determinada percentagem do custo total elegível da operação no 1º caso, e de uma percentagem mínima do valor total no último pedido.

Relativamente a esta obrigatoriedade deve o beneficiário certificar-se, quando aplicável, que o valor do investimento a apresentar no 1º Pedido está em conformidade com o valor mínimo exigido em termos regulamentares.

No que se refere à retenção de percentagem para o último pedido de pagamento, e caso seja apresentado num primeiro pedido de pagamento, ou em pedido de pagamento intercalar, valor de investimento que supere os valores permitidos, o pagamento será efetuado até ao valor máximo permitido, ficando o saldo para pagamento final aquando da apresentação do último pedido de pagamento

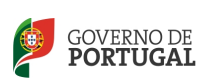

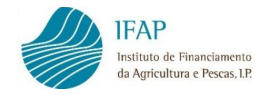

Deve, também, confirmar que, para a Medida/Ação em causa, existe limite quanto ao número de pedidos de pagamento a apresentar, através da consulta à regulamentação aplicável ou, em alternativa, na parte II do contrato de financiamento – "Condições Específicas".

No quadro seguinte descrevem-se os diversos tipos de pedidos de pagamento:

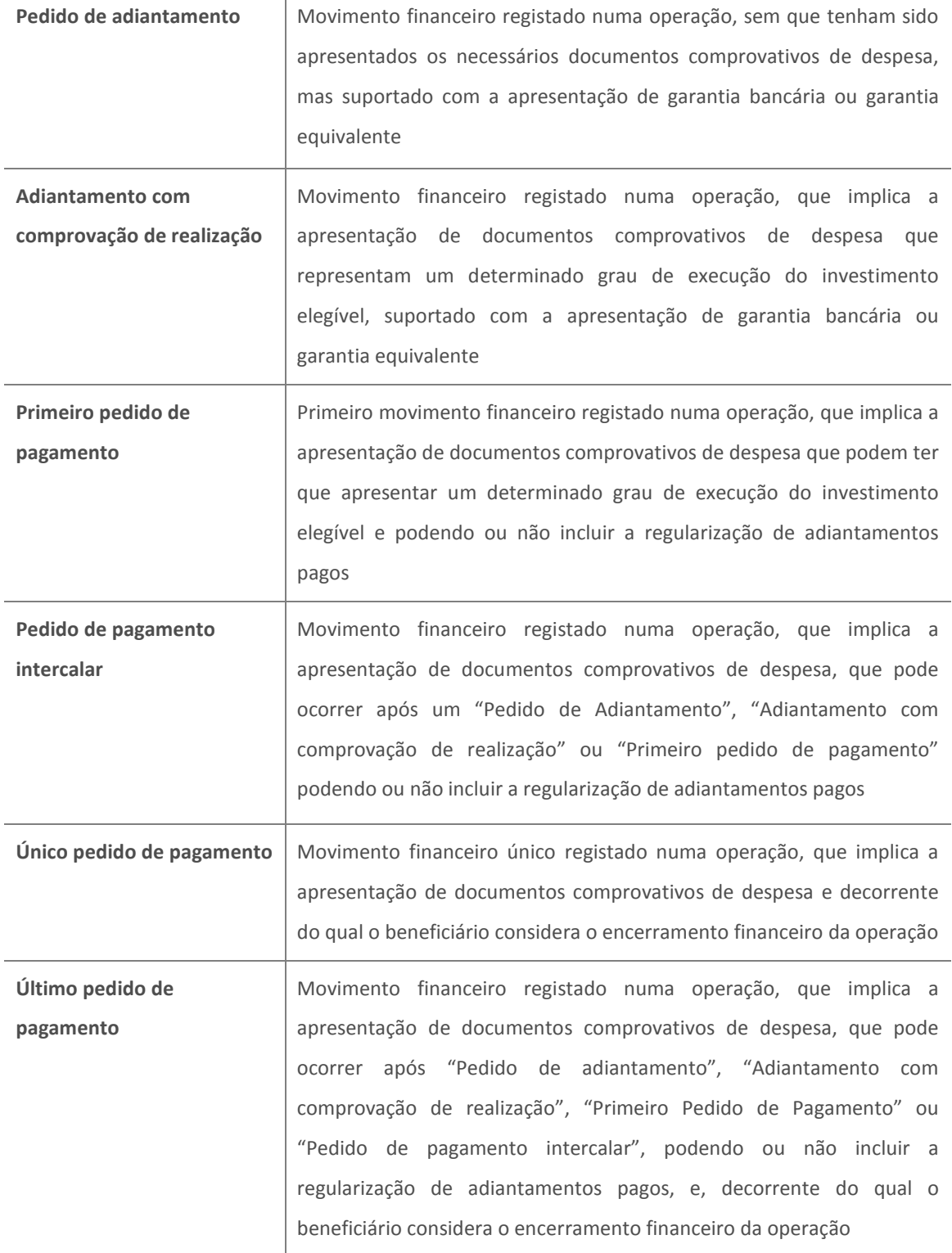

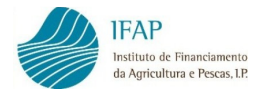

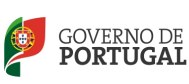

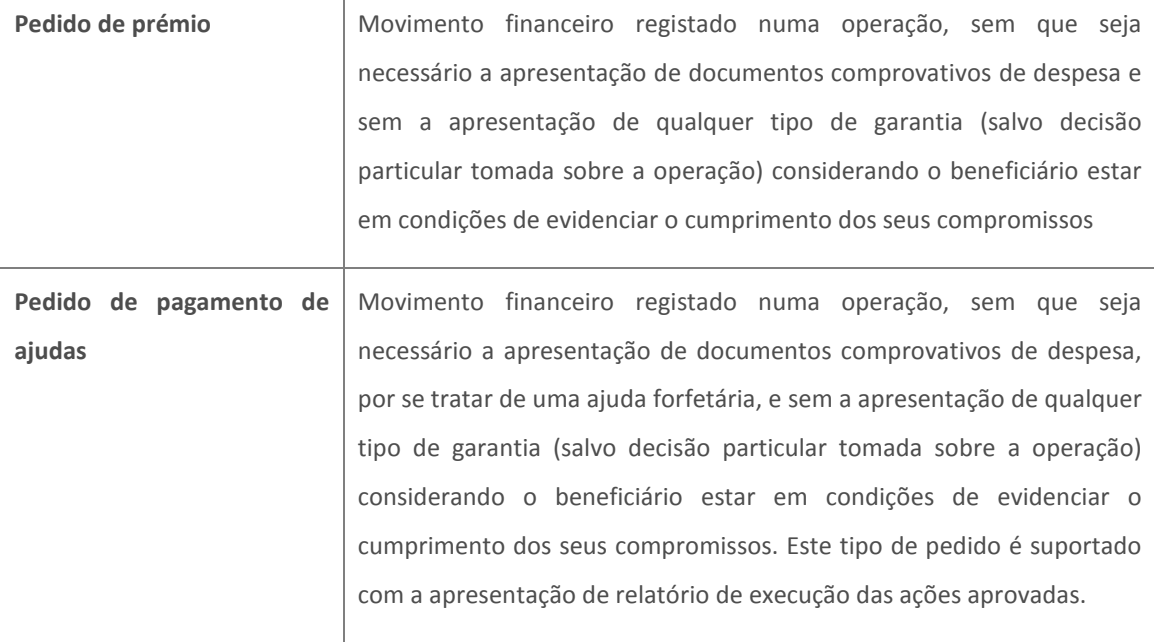

Caso o regulamento da Medida/Ação preveja a possibilidade de concessão de adiantamento devem ser observadas as seguintes regras:

- O valor do adiantamento não pode exceder 50% da ajuda aprovada (aplicável a grande parte das medidas/ações);
- O pagamento do adiantamento está sujeito à constituição de uma garantia bancária ou equivalente correspondente a 110% do valor de adiantamento solicitado (consultar modelo de garantia no portal do IFAP em Formulários/Desenvolvimento Rural/Modelos/Pedidos de pagamento FEADER e FEP);
- No que se refere aos beneficiários públicos a garantia bancária pode ser substituída por uma garantia escrita, a qual deverá estar enquadrada dentro dos limites de autorização de despesa conferidos à entidade responsável pela sua emissão e em conformidade com as disposições legais e estatutárias aplicáveis, devendo ser anexa à mesma o devido suporte documental justificativo (consultar modelo de garantia escrita no portal do IFAP em Formulários/Desenvolvimento Rural/Modelos/Pedidos de pagamento FEADER e FEP;

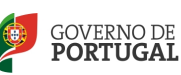

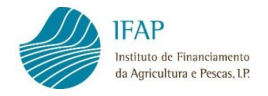

• A regularização do adiantamento pode ser efetuada até ao último pedido de pagamento (aplicável a grande parte das medidas/ações), através da submissão de um pedido de pagamento intercalar ou último pedido de pagamento.

A confirmação de que a medida/ação a que se candidatou permite a modalidade de "Adiantamento" pode ser efetuada através da leitura da parte II do Contrato de Atribuição de Ajudas – Condições Específicas - no ponto relativo a "Pagamento dos apoios e documentos comprovativos".

Relativamente a algumas medidas das pescas, o adiantamento só é possível com a apresentação de documentos comprovativos de despesa que representem um determinado grau de execução do investimento elegível (Adiantamento com comprovação de realização), pelo que deve confirmar esse valor na Parte II do Contrato – Condições Específicas.

## 6.4. FORMALIZAÇÃO ON-LINE DOS PEDIDOS DE PAGAMENTO

A apresentação dos pedidos de pagamento, independentemente da modalidade de pagamento e da Medida/Ação, efetua-se através de formulário eletrónico disponível no sítio da Internet do IFAP, em www.ifap.pt e está sujeita a confirmação por via eletrónica, considerando-se a data de submissão como a data de apresentação do pedido de pagamento.

As regras a observar na recolha do Pedido de Pagamento encontram-se definidas no "Manual de gestão externo de recolha de pedidos de pagamento", o qual tem como objetivo disponibilizar ao utilizador o apoio necessário, do ponto de vista informático à recolha dos pedidos de pagamento.

Para o efeito sugere-se que previamente à formalização de um pedido de pagamento seja consultado o manual acima indicado na área reservada do Portal do IFAP, em FEADER/Pedidos de pagamento FEADER/FEP/ Manuais e normas.

Destaca-se a importância de um correto registo do valor do investimento e do investimento elegível correspondente a cada documento de despesa apresentado dado que, eventuais incorreções implicam a reanálise dos pedidos de pagamento já liquidados, por parte da entidade competente.

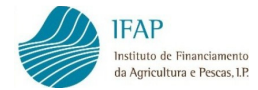

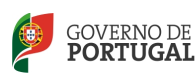

Da recolha on-line dos pedidos de pagamento fazem parte os seguintes separadores:

- Assistente de pedido de pagamento;
- Assistente de documentos de despesa;
- Assistente de modos de pagamento;
- Assistente de mercados públicos;
- Assistente de controlo documental;
- Assistente de relatório de encerramento;
- Assistente de consultas;
- Erros e avisos.

No "assistente de pedido de pagamento" será selecionado o tipo de pedido de pagamento pretendido, sendo de referir que para cada medida/ação apenas são disponibilizadas as modalidades de pagamento previstas na regulamentação aplicável.

O preenchimento da informação relativa à identificação da pessoa a contactar, que não tem que ser necessariamente o promotor da operação, reveste-se de especial importância, em caso de dúvida na análise do pedido de pagamento. O campo relativo ao endereço de "mail" é de preenchimento obrigatório sendo enviada informação para esse endereço após submissão do pedido de pagamento com indicação da data limite de entrega do processo físico na entidade competente.

A seleção do tipo de pedido de pagamento determina a obrigatoriedade, ou não, de preenchimento dos restantes assistentes, assim:

- A seleção do tipo de pedido de pagamento "Prémio" ou "Pedido de pagamento de ajuda" ou "Adiantamento" (à exceção dos adiantamentos com comprovação de realização) obrigam apenas ao preenchimento do "Assistente de Pedido de Pagamento" e "Assistente de Controlo Documental";
- A seleção dos tipos de pedido de pagamento "Primeiro pedido de pagamento" ou "Pedido de pagamento intercalar" obrigam ao preenchimento de "Assistente

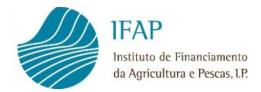

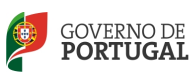

de Pedido de Pagamento", "Assistente Documentos de Despesa", "Assistente de Modos de Pagamento" e "Assistente de Controlo Documental"

• A seleção dos tipos de pedido de pagamento "Único pedido de pagamento" ou "Último pedido de pagamento" obrigam ao preenchimento dos assistentes indicados no ponto anterior e ao preenchimento do "Assistente de Relatório de Encerramento".

No "Assistente de documentos de despesa" são registados todos os documentos de despesa relacionados com a operação (faturas e/ou outros documentos de valor probatório equivalente), pelo seu valor total (com IVA) e efetuado o respetivo detalhe, que consiste na identificação das rubricas e valores de investimento e elegível, associados a cada documento de despesa.

No "Assistente de modos de pagamento" o beneficiário regista os modos de pagamento utilizados (cheque, transferência bancária, multibanco, outros) para efetuar o pagamento dos documentos de despesa registados e associa esses modos de pagamento aos mesmos documentos.

No "Assistente de controlo documental" encontram-se identificados um conjunto de documentos que, em função do tipo de pedido de pagamento e da Medida/Ação devem ser apresentados com o pedido de pagamento na DRAP/outra Entidade que procede à análise do mesmo.

Todos os itens devem ser assinalados com "presente" ou "sem aplicação" ou "já entregue".

Relativamente ao ponto 1- Formulários e para todas as Medidas/Ações aplica-se o seguinte:

- 1.1 Valor do pedido e termo de responsabilidade deve ser sempre assinalado "presente";
- 1.2 Controlo documental deve ser sempre assinalado "presente";
- 1.3 Comprovação da despesa no caso de "Pedido de Pagamento Adiantado" (exceto nos adiantamentos com comprovação de despesa) ou "Pedido de prémio" – deve ser assinalado "sem aplicação", nos restantes casos "presente"

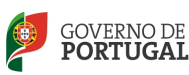

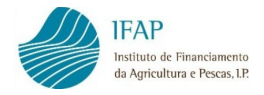

- 1.4 Verificação do cumprimento das regras de mercados públicos assinalar "presente" se foi selecionado procedimento de regras de mercados públicos no detalhe de documento de despesa, caso contrário "sem aplicação"
- 1.5 Relatório de encerramento no caso de "Único pedido de pagamento ou "Ultimo pedido de pagamento" – deve ser assinalado "presente", nos restantes casos "sem aplicação"

O preenchimento do "Assistente de mercados públicos" será obrigatório sempre que, ao registar um detalhe de um documento de despesa, for selecionado um dos procedimentos relacionados com os mercados públicos.

O "Assistente de consultas" disponibiliza ao beneficiário a seguinte informação:

- Documentos por pagar
- Quadro resumo de pedidos de pagamento
- Quadro resumo de adaptações/alterações

No quadro resumo de pedidos de pagamento é disponibilizada informação relativa aos valores de investimento e elegível, por rubrica de investimento, que foram aprovados no âmbito da candidatura apresentada, bem como a despesa validada acumulada apresentada em pedidos de pagamento anteriores, sendo de referir que os valores apresentados a pagamento não podem exceder os valores aprovados por rubrica de investimento, o que, a verificar-se, inviabiliza a submissão do pedido de pagamento.

O "Assistente de erros e avisos" informa o beneficiário, após "validação" do pedido de pagamento, sobre eventuais erros que podem ser "erros impeditivos" ou "erros informativos", os primeiros devem ser objeto de correção obrigatória por forma a possibilitar a submissão do pedido de pagamento.

Relativamente aos "erros impeditivos" alertamos para o facto de, aquando da submissão do "Único pedido de pagamento" ou "Último pedido de pagamento" todos os Documentos de despesa apresentados no próprio pedido, para o primeiro caso, e/ou em pedidos de pagamento anteriores, terem que estar liquidados na sua totalidade, sob pena da impossibilidade de submissão do mesmo (é admitida uma tolerância máxima de 0,99 € para cada documento de despesa).

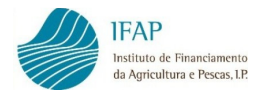

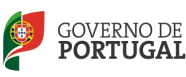

A aplicação informática da recolha do pedido de pagamento também emite alertas que devem ser observados:

- No caso de erro de "IB" deve constar a entidade protocolado pelo IFAP;
- No caso da elegibilidade temporal deve proceder à alteração das datas de execução da operação, conforme indicado no ponto 8.2..

Após validação com sucesso o pedido de pagamento deve ser submetido, sendo de imediato enviado para o endereço de mail indicado no pedido de pagamento e/ou no IB – Identificação do Beneficiário, informação relativa à data limite para apresentação do processo físico junto das entidades recetoras.

As entidades recetoras dos processos físicos em regra correspondem às entidades que procederam à análise dos pedidos de apoio, exceto o caso dos pedidos de pagamento no âmbito do PRODERAM que devem ser presentes junto da estrutura regional do IFAP, na Região Autónoma da Madeira.

Após submissão deve imprimir o documento "Valores do pedido e termo de responsabilidade", devendo o mesmo ser assinado pelo promotor e sancionado pelo TOC/ROC, através da assinatura e aposição da respetiva vinheta.

A intervenção do TOC/ROC é dispensada nas seguintes situações:

- Adiantamentos (sem comprovação de despesa);
- Pedidos de Prémio;
- Promotor abrangido pelo Regime Simplificado de Tributação.

Caso o beneficiário detete incorreções no pedido após a submissão eletrónica, pode ainda, até à entrega do processo físico proceder à sua substituição, introduzindo as correções que se revelarem necessários.

Após o registo da data de receção do pedido de pagamento por parte da entidade recetora no Sistema de Informação, o pedido fica indisponível para substituição.

A sua substituição pode, no entanto, ser ainda possível no quadro de articulação estabelecida com a entidade recetora.

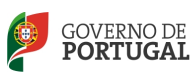

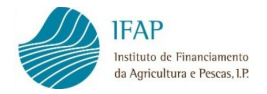

#### 6.5. INUTILIZAÇÃO DE DOCUMENTOS DE DESPESA

Todos os documentos de despesa enquadrados numa operação contratada e que venham a ser incluídos num pedido de pagamento, para efeitos de financiamento no âmbito do FEADER, serão obrigatoriamente objeto de "inutilização" através da aposição de um carimbo, no documento de despesa original, conforme modelo seguinte (exemplo para o PRODER):

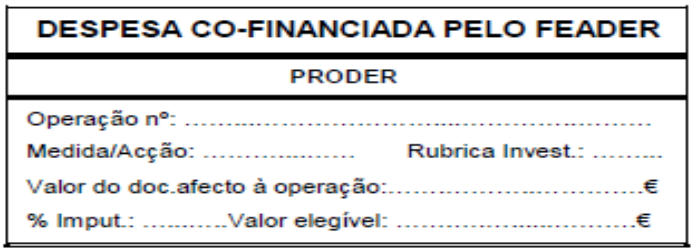

A "inutilização" dos documentos comprovativos de despesa através da aposição do respetivo carimbo e seu preenchimento pode ser efetuada da seguinte forma:

- A "inutilização" dos documentos de despesa originais é efetuada pelo beneficiário com carimbo próprio, em sua posse ou de seu representante (cf. modelo acima), mantendo-se os originais do processo físico na posse do beneficiário. Neste procedimento de justificação de despesas são enviadas cópias dos comprovativos carimbados pelo próprio, podendo ser solicitados os documentos originais, sempre que sejam suscitadas dúvidas no decurso da análise do pedido de pagamento;
- A "inutilização" dos documentos de despesa originais é efetuada pela entidade responsável pela análise do pedido de pagamento, no caso do FEP. Neste procedimento o beneficiário deve constituir dois processos físicos (conforme 6.6), um com os documentos originais e outro com as cópias, sendo os originais devolvidos, após a análise do Pedido de Pagamento devidamente carimbado.

Esclarece-se, complementarmente, que a inutilização de documentos de despesa com aposição de carimbos que não contenham toda a informação podem conduzir à sua não-aceitação, em sede de validação da despesa e no âmbito de outras verificações efetuadas pelo IFAP ou à sua devolução para adequação da falta em causa, se for caso disso.

Em qualquer momento, durante a análise do pedido de pagamento, a entidade responsável pela análise do pedido de pagamento pode solicitar a apresentação do

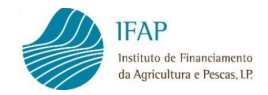

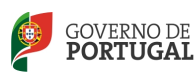

processo físico do pedido de pagamento que contém os originais dos documentos de despesa, ou o processo físico de originais de pedidos de pagamento anteriores.

Para informação complementar relativamente à inutilização de documentos sugere-se a leitura do "Documento orientador quanto ao procedimento de aposição de carimbo" na área reservada do Portal do IFAP, em FEADER/Informações Básicas/Carimbos de Inutilização de Comprovativos.

## 6.6. CONSTITUIÇÃO DO PROCESSO FÍSICO

Para a constituição do processo físico, o beneficiário deverá organizar o dossier, respeitando a seguinte estrutura organizativa:

• Ofício de formalização do pedido de pagamento (facultativo);

# • 1º Separador do dossier

Impressão do documento do sistema de informação do IFAP (SIIFAP) "Submissão de pedido de pagamento" devidamente validado com as assinaturas das entidades ali previstas e exigíveis no quadro da Medida/Ação e todos os restantes formulários disponíveis para impressão;

# 2<sup>º</sup> Separador do *dossier*

Documentos organizados de forma sequencial conforme constam do ponto "2. Documentos" do formulário relativo ao "Controlo documental" e com a indicação de "presente" (com exceção dos documentos relativos ao cumprimento das regras de contratação pública);

## 3º Separador do dossier

Documentos organizados de forma sequencial conforme constam do ponto "3 Documentos comprovativos do Investimento" do formulário relativo ao "Controlo documental" e com a indicação de "presente";

# • 4º Separador do dossier

Documentos organizados de forma sequencial conforme constam do ponto "4.Outros" do formulário relativo ao "Controlo documental" e com a indicação de "presente";

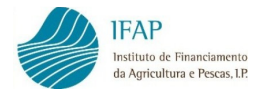

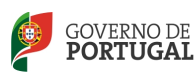

## 5<sup>º</sup> Separador do *dossier*

No caso de aplicação das regras relativas aos mercados públicos, e para cada empreitada ou aquisição de serviços, a apresentação dos documentos com a indicação de "presente" no ponto "6. Documentos que devem instruir o pedido de pagamento" do formulário "Verificação do cumprimento das regras de contratação pública";

# 6º Separador do *dossier*

"Relatório de encerramento" a apresentar em sede de "Único pedido de pagamento" ou "último pedido de pagamento".

# 6.7. APRESENTAÇÃO DO PEDIDO DE PAGAMENTO

Após constituição do processo físico, o beneficiário deve proceder à entrega de toda a documentação, no prazo que lhe foi comunicado através de e-mail de confirmação de submissão de pedido de pagamento, numa das seguintes entidades recetoras:

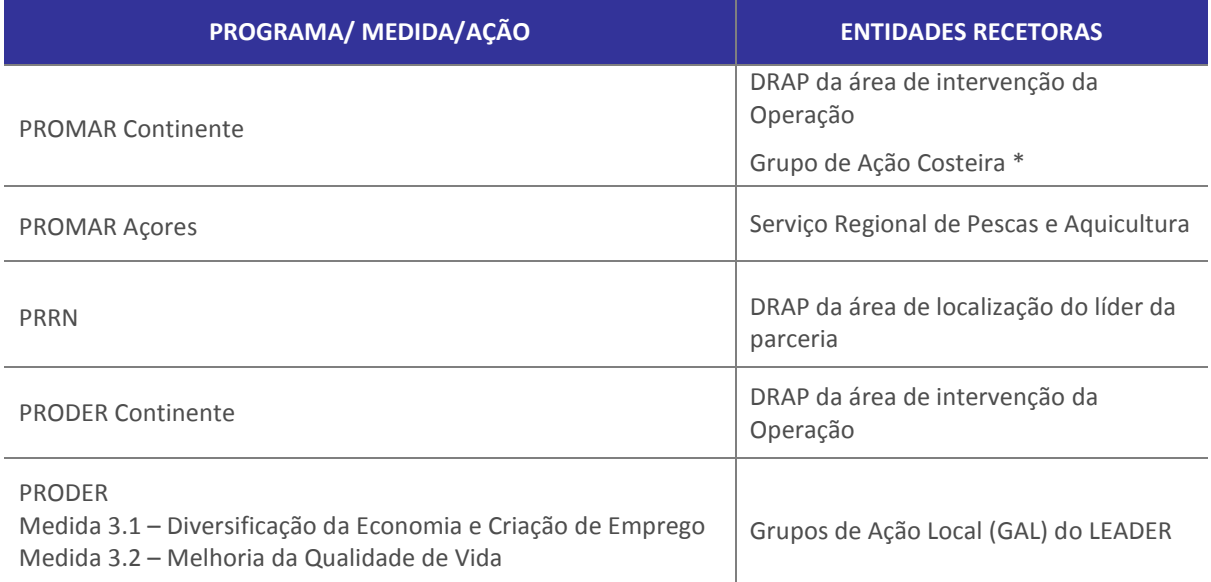

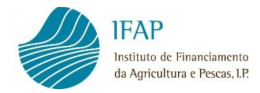

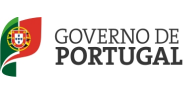

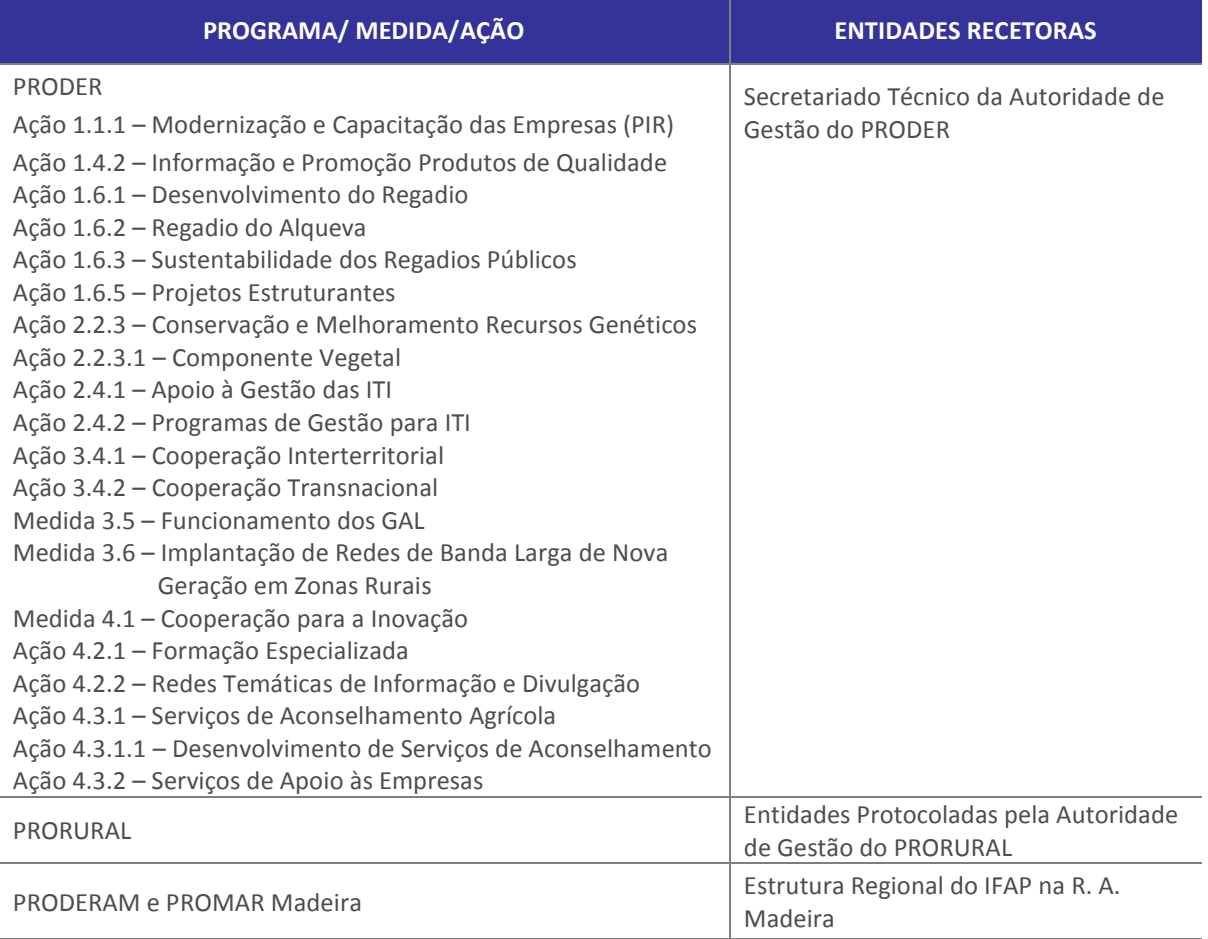

\* Para as Medidas do Eixo 4 "Desenvolvimento Sustentável das Zonas de Pesca" (exceto a "Aquisição de Competências")

Só após a entrega do processo físico a entidade competente poderá dar início à análise do pedido de pagamento.

# 6.8. VERIFICAÇÃO FÍSICA NO LOCAL DE OPERAÇÕES

As ações de verificação física no local envolvem a verificação material da realização dos investimentos aprovados sendo realizadas pelas entidades responsáveis pela análise dos pedidos de pagamento e decorrem no âmbito dessa análise.

As visitas incluem a verificação:

- a) Da entrega dos produtos e serviços cofinanciados;
- b) Da realidade das despesas declaradas;
- c) Da operação concluída, por comparação com a operação para a qual o pedido de apoio foi apresentado e concedido.

Trata-se de procedimentos que confrontam a documentação de despesa com a execução física global da operação. A verificação física no local deve incidir sobre a

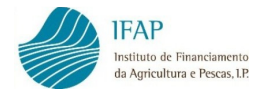

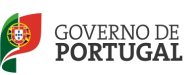

totalidade da despesa enquadrada e/ou apresentada até ao momento da visita, sem prejuízo de outras regras ou especificações previstas para cada Instrumento de Política/Medida/Ação. Neste procedimento, para além da verificação da materialidade e progresso físico da execução da operação visitada (por comparação com os autos de medição, pareceres técnicos ou relatórios que eventualmente tenham sido apresentados pelos promotores no âmbito dos pedidos de pagamento das ajudas) e da entrega dos bens e serviços aprovados, verifica-se:

- a) o cumprimento das regras de publicidade, de acordo com o estabelecido em cada Programa pelas respetivas Autoridades de Gestão;
- b) o cumprimento de condicionantes ao pagamento, se aplicável;
- c) o registo contabilístico do recebimento da ajuda, se aplicável, e sempre que esta verificação não tenha sido ainda efetuada;
- d) a conformidade das cópias de documentos de despesa inutilizadas pelos beneficiários, com os documentos originais que se encontram no processo físico que lhe compete manter atualizado, sempre que esta verificação não tenha sido anteriormente realizada.

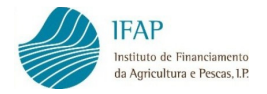

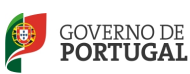

# 7. REGISTO CONTABILÍSTICO DOS SUBSÍDIOS RECEBIDOS

No caso de se tratar de contabilidade no regime organizado, a contabilização do recebimento dos subsídios deve ser efetuada da seguinte forma:

• Se o incentivo estiver relacionado com ativos fixos tangíveis depreciáveis e intangíveis com vida útil definida:

Efetua-se o seu registo:

- no momento da contratação, na conta 278 Outros devedores e credores, por contrapartida da conta 593 – Subsídios;
- no momento do recebimento, na conta 12 Depósitos à ordem, por contrapartida da conta 278 – Outros devedores e credores;
- pelo reconhecimento em rendimentos da depreciação, na conta 593 Subsídios, por contrapartida da conta 7883 – Imputação de subsídios para investimento.
- Se o incentivo estiver relacionado com ativos fixos tangíveis não depreciáveis e intangíveis com vida útil indefinida:

Efetua-se o seu registo:

- no momento da contratação, na conta 278 Outros devedores e credores, por contrapartida da conta 593 – Subsídios;
- no momento do recebimento, na conta 12 Depósitos à ordem, por contrapartida da conta 278 – Outros devedores e credores;
- O subsídio é mantido na conta 593 Subsídios e só se, para obter esse subsídio, for necessário cumprir determinadas obrigações é que o mesmo pode ser reconhecido como rendimento, durante o(s) período(s) que suportam o custo de satisfazer essas obrigações;
- na conta 593 Subsídios, por contrapartida da conta 7883 Imputação de subsídios para investimento.

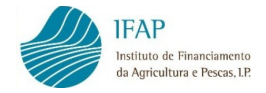

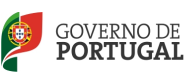

#### **Prémios**

Efetua-se o seu registo:

- no momento da contratação, na conta 278 Outros devedores e credores, por contrapartida da conta 282 – Diferimentos - Rendimentos a reconhecer ou 75 – Subsídios à exploração consoante as seguintes situações:
	- d) Gastos incorridos em períodos anteriores: o subsídio deve ser reconhecido em rendimentos do período (conta 75);
	- e) Gastos parcialmente incorridos em períodos anteriores: deve-se reconhecer a parte do subsídio relacionada com os gastos já incorridos (período e períodos anteriores) como rendimentos do período (conta 75). A parte relativa aos gastos ainda não incorridos, deve ser reconhecida em rendimentos a reconhecer (conta 282);
	- f) Gastos ainda não incorridos: o subsídio deve ser registado em rendimentos a reconhecer (conta 282), e ser transferindo para resultados à medida da sua realização;
- no momento do recebimento, na conta 12 Depósitos à ordem, por contrapartida da conta 278 – Outros devedores e credores.

No caso do regime simplificado deve ser comprovado o registo de subsídios e prémios em sede de IRS.

Os subsídios são qualificados como rendimento da categoria B, e deverão ser tributados, em frações iguais, durante cinco exercícios, sendo o primeiro o do ano do recebimento.

Se durante esse período, o sujeito passivo transitar para o regime organizado, no último ano em que for aplicado o regime simplificado, deverá declarar as frações do subsídio que ainda não foram integradas na base tributável.

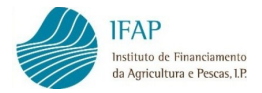

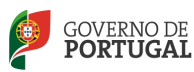

# 8. ALTERAÇÕES AO INVESTIMENTO OU ÀS CONDIÇÕES DO CONTRATO

## 8.1. ALTERAÇÃO DE CONTA BANCÁRIA ASSOCIADA À OPERAÇÃO

Podem ser admitidas alterações à conta bancária associada a uma operação apenas nas seguintes situações em que o beneficiário, após assinatura do contrato:

- não efetuou qualquer pagamento;
- já realizou despesa, mas todos os pagamentos foram efetuadas pela nova conta bancária;
- tenha havido cancelamento/alteração de conta por razões não imputáveis ao beneficiário;
- exista financiamento bancário enquadrado no Protocolos celebrados entre o IFAP, I.P. e as diversas Instituições de Crédito, para o estabelecimento de linhas de crédito dirigidas aos beneficiários das operações de investimento aprovadas no âmbito do PRODER e PROMAR

A solicitação de alteração do NIB deverá ser formalizada por carta ou correio eletrónico, junto da entidade responsável pela análise da operação/pedidos de pagamento, fundamentando o motivo da alteração e apresentando documento bancário com identificação do novo NIB, e, conforme o caso, deverá também remeter documento comprovativo de encerramento de conta, evidência de análise/aprovação de operação de financiamento bancário ou outros documentos que justifiquem a necessidade da alteração, identificando complementarmente, se já realizou ou não investimentos através desse NIB ou outro. Deverá indicar adicionalmente a data a partir da qual pretende que vigore o novo NIB.

Nos restantes casos, o pedido de alteração de conta bancária deve ser solicitado à respetiva Autoridade de Gestão, de acordo com orientações específicas por esta emanadas e que podem ser consultadas nos sites dos respetivos Programas.

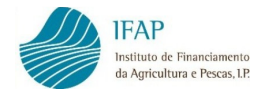

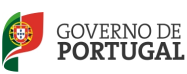

#### 8.2. ALTERAÇÃO DAS DATAS DE EXECUÇÃO DA OPERAÇÃO

Os regulamentos específicos das Medidas/Ações indicam os prazos máximos para os beneficiários iniciarem e concluírem a execução física das operações (a título de exemplo para a Medida 1.1.1 – Modernização e Capacitação das Empresas, o prazo para inicio e conclusão da execução é de 6 e 24 meses, respetivamente, contados a partir da data de assinatura do contrato de financiamento).

Na Cláusula 4ª do contrato de financiamento estão identificadas as datas de início e de fim que os beneficiários indicaram no pedido de apoio, devendo a execução da operação ocorrer dentro do prazo aí definido.

Caso o beneficiário não consiga dar cumprimento aos prazos pode solicitar alteração de datas, devidamente fundamentada, devendo ser observado o seguinte:

- Se a alteração pretendida se enquadrar dentro dos limites máximos definidos no regulamento específico da Medida/Ação (a título de exemplo, para a Medida 1.1.1, 6 e 24 meses para o inicio e o fim da execução da operação, contados a partir da data de assinatura do Contrato) a alteração deve ser efetuada no Portal do IFAP em "Atualização datas execução da operação";
- Se a alteração pretendida não se enquadrar dentro dos limites máximos definidos no regulamento específico da Medida/Ação a alteração deve ser solicitada à respetiva Autoridade de Gestão a quem compete a devida autorização, de acordo com orientações específicas por esta emanadas e que podem ser consultadas nos sites dos respetivos Programas.

As regras a observar na atualização das datas de execução encontram-se definidas no "Manual do beneficiário de atualização de datas de execução da operação", o qual tem como objetivo disponibilizar ao utilizador o apoio necessário, do ponto de vista informático, para a referida atualização.

A consulta a este manual pode ser efetuada na área reservada do Portal do IFAP, em FEADER/Pedidos de Pagamento FEADER/FEP/ Manuais e Normas.

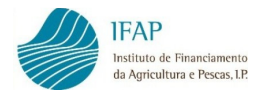

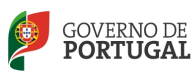

## 8.3. ALTERAÇÕES AOS DADOS DA OPERAÇÃO

Durante o período de execução da operação podem ocorrer situações que impliquem alterações ao projeto inicial.

Essas alterações devem ser efetuadas via Autoridade de Gestão, que as analisa e transmite ao SI do IFAP após aprovação, de acordo com orientações específicas por esta emanadas e que podem ser consultadas nos sites dos respetivos Programas.

Apenas dão origem a aditamento aos contratos as alterações relacionadas com o titular da operação. Nos restantes casos, os beneficiários são notificados das alterações aprovadas, através de ofício.

#### 8.3.1. ALTERAÇÃO DE TITULAR DA OPERAÇÃO

A alteração de titularidade da operação pode ocorrer nos seguintes casos:

- Cessão da posição contratual;
- Sucessão por morte;
- Processo de Fusão por Incorporação ou por Sucessão.

Nos dois primeiros casos, cessão da posição contratual e sucessão por morte, e após a transmissão de dados para o SI do IFAP, é disponibilizado no Portal do IFAP o "Aditamento ao contrato", devendo ser associada a respetiva conta bancária e proceder em conformidade com os procedimentos aplicáveis à contração.

Na alteração de titularidade "Fusão por incorporação" ou "Fusão por Sucessão" o beneficiário deve apenas associar a conta bancária da operação ao novo NIFAP.

#### 8.3.2. DESISTÊNCIA DO BENEFICIÁRIO

Admite-se a possibilidade dos beneficiários desistirem das operações de investimento em qualquer fase de execução do mesmo, mediante informação dirigida à Autoridade de Gestão, de acordo com orientações específicas por esta emanadas e que podem ser consultadas nos sites dos respetivos Programas.

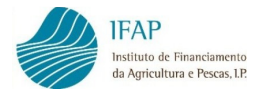

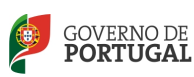

A desistência do beneficiário pressupõe a devolução de verbas relativas a eventuais pedidos de pagamentos liquidados, que tenham sido apresentados pelo beneficiário, incluindo o pagamento de juros à taxa legal, sempre que aplicável.

## 8.3.3. OUTRAS ALTERAÇÕES AO CONTRATO

Para além das alterações Indicadas no ponto anterior, admitem-se como possíveis as seguintes alterações:

- Datas de execução e de vínculo contratual;
- Condicionantes, financiamento e não elegibilidades;
- Montante da operação;
- Despesa pública;
- Incentivos;
- Rubricas de investimento;
- Comparticipações;
- Dados técnicos;
- Parcelário;
- Comparticipação comunitária e nacional na rubrica de investimento.

Qualquer das alterações indicadas só terá reflexo nos eventuais pedidos de pagamento, após a sua aprovação por parte da Autoridade de Gestão e respetivo envio dos dados para o SI do IFAP.

Estas alterações devem ser efetuadas de acordo com orientações específicas da Autoridade de Gestão, que podem ser consultadas nos sites dos respetivos Programas.

## 8.3.4. ADAPTAÇÕES E ALTERAÇÕES TÉCNICAS

No âmbito da recolha on-line de pedido de pagamento regra geral, o beneficiário não deve proceder à inclusão de qualquer despesa que originalmente não se encontre prevista no pedido de apoio aprovado. Caso contrário, pode conduzir à aplicação de redução ao pedido de pagamento.

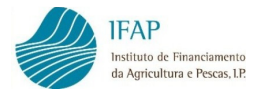

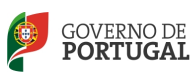

Contudo, serão aceitáveis, no âmbito do pedido de pagamento adaptações e alterações técnicas ao investimento aprovado, desde que devidamente justificadas pelo promotor, nas condições que a seguir se definem.

## 8.3.4.1. ADAPTAÇÕES TÉCNICAS

Consideram-se adaptações técnicas as alterações aceitáveis no âmbito da análise do pedido de pagamento desde que:

- a) Sejam acompanhadas de justificação detalhada e devidamente documentadas pelo promotor no pedido de pagamento e registadas as justificações em campo destinado ao efeito na aplicação informática de recolha do pedido de pagamento no "Assistente de documentos de despesa - detalhe";
- b) Consubstanciem alterações dentro de rubrica de investimento aprovada;
- c) Evidenciem total coerência e racionalidade com o objeto e objetivos da operação;

Nos casos em que seja detetada no âmbito da análise do pedido de pagamento, uma adaptação que não tenha sido justificada pelo promotor, o beneficiário receberá mensagem eletrónica no sentido de acolher, em resposta, no prazo máximo de dois (2) dias úteis, a justificação para a alteração realizada. Caso não seja obtida a justificação ou obtendo-se não seja aceitável, será a despesa considerada não elegível, originando eventual redução.

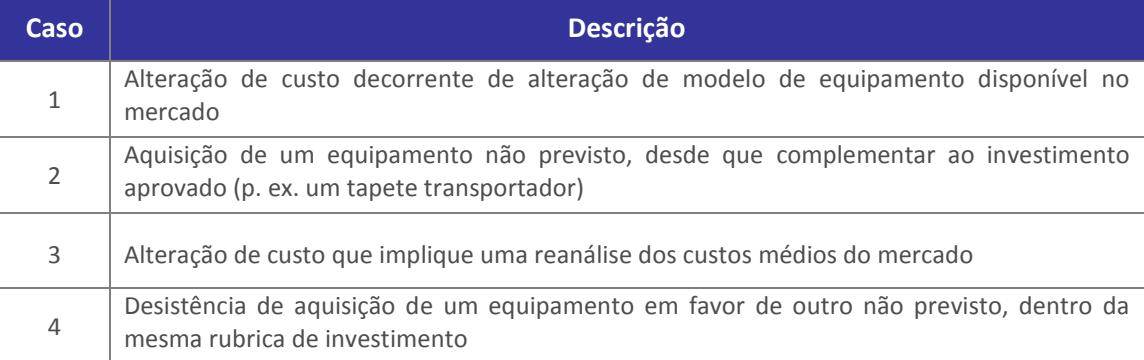

São exemplos das adaptações técnicas:

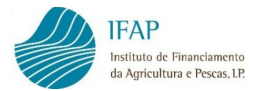

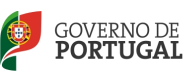

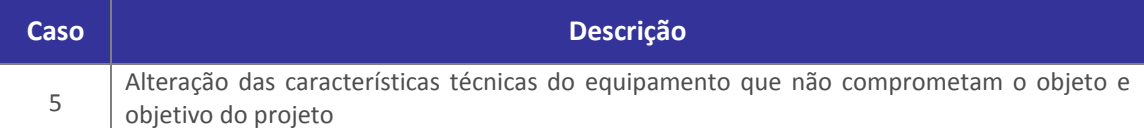

## 8.3.4.2. ALTERAÇÕES TÉCNICAS FORMAIS

Incluem-se nesta categoria todas alterações técnicas que impliquem transferência de verbas entre as rubricas de investimento aprovadas e todas as restantes alterações que envolvem o envio de novos dados da operação para o SI do IFAP (SIIFAP). Todas estas alterações carecem de aprovação pela Autoridade de Gestão, ou pela entidade a quem a mesma tenha delegado essa competência, se for o caso, pelo que os pedidos de alteração devem ser dirigidos àquelas entidades, pelas vias destinadas ao efeito.

São exemplos de alterações técnicas com decisão no âmbito da análise do pedido de pagamento:

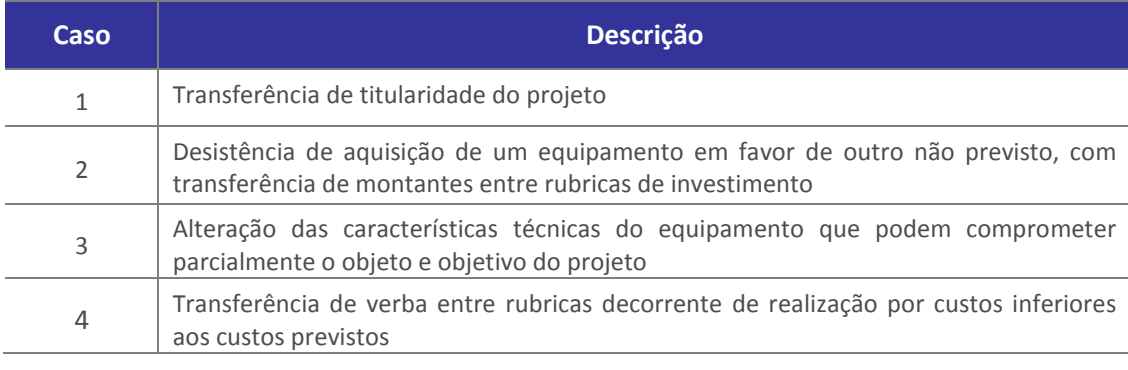

As alterações efetuadas neste âmbito dão origem a reanálise

aplicando-se as regras específicas.

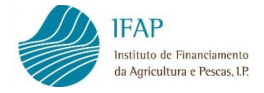

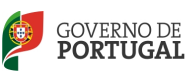

# 9. REDUÇÕES E EXCLUSÕES

Chama-se a particular atenção dos beneficiários para a necessidade de formalização dos pedidos de pagamento e inclusão de despesas em conformidade absoluta com os investimentos previstos, em sede de candidatura e aprovados pela respetiva Autoridade de Gestão.

Relativamente às ajudas enquadradas nas medidas investimento do FEADER é determinante o referido no parágrafo anterior, tendo em conta que em sede de análise, caso se verifiquem discrepâncias entre o valor da ajuda solicitado e o valor apurado decorrente da análise do pedido, podem ser aplicadas sanções. Estas decorrem da aplicação do Artigo 30º do Regulamento (UE) N.º 65/2011 da Comissão de 27 de janeiro que estabelece as regras de execução do Regulamento (CE) N.º 1698/2005 do Conselho relativas aos procedimentos de controlo e à condicionalidade no que respeita às medidas de apoio ao desenvolvimento rural.

De acordo com o artigo 30 º do Regulamento (EU) nº 65/2011, antes referido,

 $" 1 - Os$  pagamentos são calculados com base no que se considere elegível no decurso dos controlos administrativos:

O Estado Membro examina o pedido de pagamento recebido do beneficiário e estabelece os montantes elegíveis para o apoio. O Estado Membro estabelecerá;

- a) O montante pagável ao beneficiário unicamente com base no pedido de pagamento;
- b) O montante pagável ao beneficiário após um exame da elegibilidade do pedido de pagamento.

Se o montante estabelecido nos termos da alínea a) exceder o montante estabelecido na alínea b) em mais de 3%, o montante estabelecido nos termos da alínea b) é objeto de uma redução. Essa redução é igual à diferença entre os dois montantes.

No entanto não é aplicada qualquer redução se o beneficiário puder demonstrar que não cometeu qualquer infração no que se refere à inclusão do montante não elegível.

2- Sempre que se verifique que um beneficiário prestou deliberadamente uma falsa declaração, a operação em causa é excluída do apoio do FEADER e quaisquer

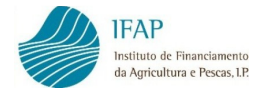

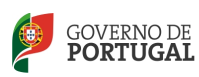

montantes já pagos relativamente a essa Operação são recuperados. Além disso, o beneficiário é excluído do benefício do apoio a título da mesma medida no ano civil da constatação e no ano civil seguinte."

As reduções e exclusões indicadas não se aplicam ao PROMAR.

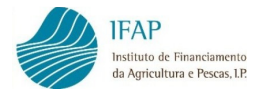

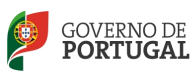

# 10. OUTRAS ACÇÕES DE CONTROLO SOBRE AS OPERAÇÕES NO ÂMBITO DO FEADER E DO FEP

Durante o período de vigência dos vínculos contratuais (definido no contrato de atribuição de ajuda ao nível do nº 2 da Cláusula 4ª como data do "termo da operação", ou no caso da sua ausência, no regulamento de aplicação da medida/ação ou no Decreto-Lei que regulamenta a aplicação do Programa), as operações podem ser objeto de vários controlos.

Até à apresentação do último pedido de pagamento, as operações podem ser objeto de uma ação de controlo in loco.

Após a conclusão financeira da operação, as operações podem ser objeto de ações de controlo ex-post.

Sem prejuízo dos controlos atrás explicitados, que são obrigatórios no quadro da regulamentação comunitária aplicável, as operações podem ser ainda objeto de auditorias por entidades comunitárias como os serviços da Comissão Europeia ou pelo Tribunal de Contas Europeu (TCE), assim como por autoridades nacionais em que se releva a Inspeção Geral de Finanças (IGF) ou o Tribunal de Contas (TC) português.

Na sequência dos controlos realizados pode verificar-se a necessidade de efetuar reanálises aos Pedidos de Pagamento já liquidados, com aplicação de eventuais reduções e exclusões relativas a não conformidades e/ou irregularidades detetadas.
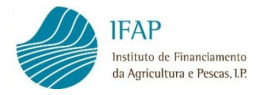

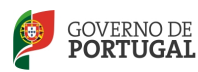

# 11. REANÁLISE

#### 11.1. REANÁLISE VIA ALTERAÇÕES DOS DADOS DA OPERAÇÃO

Durante o período de execução da operação podem ocorrer situações que impliquem alterações ao projeto inicial conforme referido no ponto 8.3 Alteração dos dados da operação.

Os pedidos de alteração devem ser dirigidos à Autoridade de Gestão, ou entidade a quem a mesma tenha delegado essa competência, que as analisa e transmite ao SI do IFAP após aprovação.

Depois da entrada dos novos dados a operação fica em "reanálise", situação que poderá confirmar se, na área reservada, ao aceder ao seu processo na coluna reanálise estiver indicado "sim"

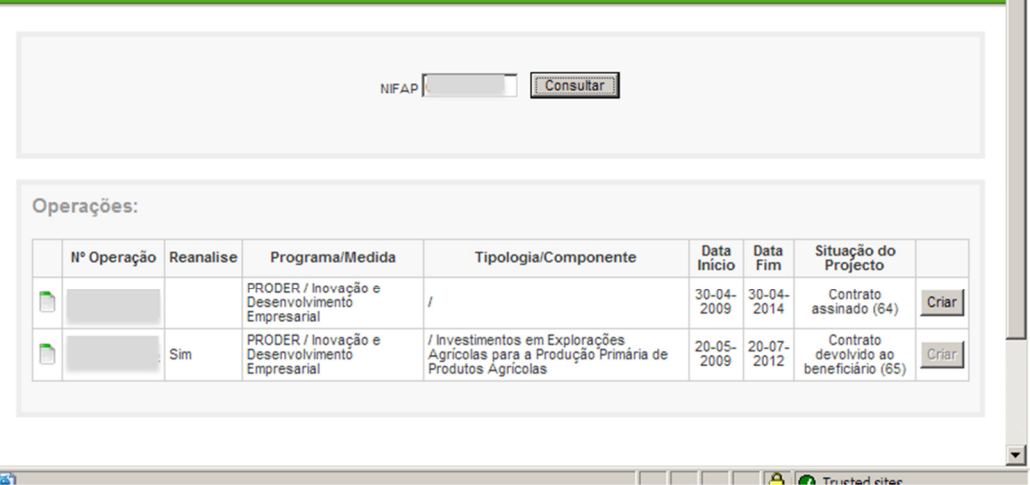

Os pedidos de pagamento que se encontrem no estado 1 – Inicial, 3 – Válido, 4 – Submetido ou 33 – Início de Análise, decorrentes de uma nova entrada de dados via webservice irão passar para o estado "-96 – Eliminado por reanálise", incluindo todas as versões da análise associadas ao pedido de pagamento em causa.

Por forma a evitar que toda a informação registada pelo beneficiário seja perdida, existe uma funcionalidade ao nível da recolha do pedido de pagamento que permite ao beneficiário "criar com base" a recolha que se encontra no estado "-96 – Eliminado por reanálise".

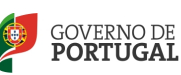

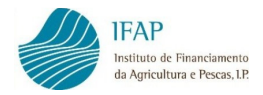

O pedido de pagamento pode assim ser novamente criado de origem ou ser criado tendo por base a informação já existente no pedido eliminado. Irão surgir lado a lado, o botão "criar" e o botão "criar com base" nessas situações.

Se, à data de transmissão de novos dados existirem pedidos de pagamento liquidados (estado 41), os mesmos têm que ser objeto de reanálise por parte da entidade que os analisou (DRAP/outras entidades), sem prejuízo dessa reanálise não resultar qualquer valor a pagar ou a receber. Após este procedimento, fica disponível o botão "criar" ou "criar com base".

 O botão "criar com base" dá a possibilidade do beneficiário recuperar toda a informação anteriormente registada no pedido de pagamento.

Esta funcionalidade, apenas apresenta os dados do pedido, sendo necessário observar o seguinte procedimento para assegurar a sua gravação:

• Por cada documento de despesa deve ser editado o respectivo detalhe e confirmar, só no fim, quando os detalhes de todos os documentos de despesa forem confirmados, deve gravar no botão "Guardar" por forma a que toda a informação seja preservada.

Chama-se a atenção de que os detalhes dos documentos de despesa que não forem editados e gravados não serão recuperados.

# 11.2. OUTRAS SITUAÇÕES

A reanálise de uma operação pode ocorrer por outros motivos que não os indicados no ponto anterior, nomeadamente:

- Erro nos valores indicados em pedidos de pagamento anteriores já liquidados e que comprometem ou impedem a submissão de novos pedidos:
	- Indicação de rubricas erradas;
	- Indicação no detalhe da fatura de valor de investimento e elegível incorreto;
	- Outras incorreções.

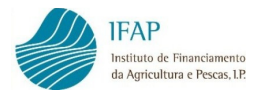

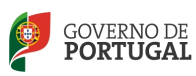

Sempre que se verifiquem estes casos os beneficiários devem solicitar à entidade responsável pela análise dos pedidos de pagamento a correção, a qual deve ser devidamente fundamentada.

As entidades competentes analisam o pedido de correção e, em caso de concordância solicitam ao IFAP a colocação da operação em reanálise.

A colocação desses pedidos em reanálise tem como consequência a aplicação do procedimento indicado no ponto anterior.

Qualquer dúvida no âmbito da recolha de pedidos de pagamento pode ser endereçada para o seguinte endereço de e-mail:

Info.Pagamentos@ifap.pt

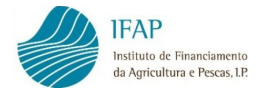

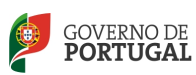

## 12. ACOMPANHAMENTO DO PROCESSO NO PORTAL IFAP

O portal do IFAP permite o acompanhamento das diversas fases processuais dos pedidos de pagamento. Neste âmbito, o beneficiário tem informação sobre o estado do pedido de pagamento que se inicia no estado "Inicial" e completa-se com o estado de "liquidado" quando o pagamento é lançado na conta corrente do beneficiário.

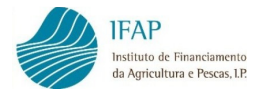

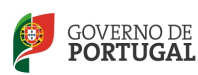

#### 13. MANUAIS E NORMAS DISPONIBILIZADOS NO PORTAL IFAP

Documento Orientativo quanto ao Procedimento de Aposição de Carimbo

MOD.IFAP-674.01.TP Garantia Bancária Geral

MOD.IFAP-675.01.TP Garantia Bancária para adiantamentos no âmbito do FEADER

MOD.IFAP-676.01.TP Garantia Bancária para adiantamentos no âmbito do FEP

MOD.IFAP-681.01.TP Garantia Escrita para adiantamentos no âmbito do FEADER

MOD.IFAP-682.01.TP Garantia Escrita para adiantamentos no âmbito do FEP

MOD.IFAP-688.01.TP Depósito em Dinheiro

Manual Recolha Candidaturas Aquisição Serviços Aconselhamento

Esquema da Recolha de Pedidos de Pagamento Princípios Gerais de Funcionamento da Aplicação e Informação Relevante a Registar

Manual da Recolha de Pedidos de Pagamento Casos particulares da Cessação Temporária PROMAR ao abrigo da Portaria n.º 1447/2008

Manual da Recolha de Pedidos de Pagamento Melhoramento genético - Componente animal

Manual da Recolha de Pedidos de Pagamento Manual de Gestão Externo da Recolha de Pedidos de Pagamento

Manual do Beneficiário de Atualização de Datas de Execução de Operações FEADER e FEP - Medidas "Investimento"

#### Contribuições em Espécie

Comprovação de Despesa de Utilização de Máquinas Próprias - IFAP-0568.01.TP Comprovação de Despesa de Trabalho Voluntário não Remunerado - IFAP-0570.01.TP

Comprovação de Despesa de Trabalho Remunerado - IFAP-0569.02.TP

Nota Informativa relativa às Regras de Contração Pública

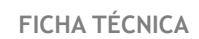

Título MANUAL TÉCNICO DO BENEFICIÁRIO Contratação e Pedidos de Pagamento FEADER (Investimento) e FEP

Autor/Editor INSTITUTO DE FINANCIAMENTO DA AGRICULTURA E PESCAS, I.P. Rua Castilho, n.º 45-51 1269-164 Lisboa Tel. 21 384 60 00 Fax: 21 384 61 70 Email: ifap@ifap.pt \* Website: www.ifap.pt

Conceção técnica Departamento de Apoios ao Investimento Unidade de Informação, Gestão e Especificações Técnicas

> Data de edição Abril de 2014